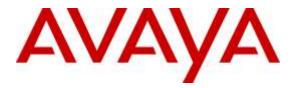

Avaya Solution & Interoperability Test Lab

# Application Notes for BBX Vuesion Multichannel Contact Center 10.3 with Avaya Aura® Application Enablement Services 7.0 and Avaya Aura® Session Manager 7.0 – Issue 1.0

# Abstract

These Application Notes describe the configuration steps required for BBX Vuesion Multichannel Contact Center 10.3 to interoperate with Avaya Aura® Communication Manager 7.0, Avaya Aura® Application Enablement Services 7.0, and Avaya Aura® Session Manager 7.0. BBX Vuesion Multichannel Contact Center is a contact center management solution.

In the compliance testing, BBX Vuesion Multichannel Contact Center provided routing, announcements, screen pop, call control, and call reporting by using the Telephony Services Application Programming Interface from Avaya Aura® Application Enablement Services, and the SIP User interface from Avaya Aura® Session Manager.

Readers should pay attention to **Section 2**, in particular the scope of testing as outlined in **Section 2.1** as well as any observations noted in **Section 2.2**, to ensure that their own use cases are adequately covered by this scope and results.

Information in these Application Notes has been obtained through DevConnect compliance testing and additional technical discussions. Testing was conducted via the DevConnect Program at the Avaya Solution and Interoperability Test Lab.

# 1. Introduction

These Application Notes describe the configuration steps required for BBX Vuesion Multichannel Contact Center 10.3 to interoperate with Avaya Aura® Communication Manager 7.0, Avaya Aura® Application Enablement Services 7.0, and Avaya Aura® Session Manager 7.0. BBX Vuesion Multichannel Contact Center is a contact center management solution, and the compliance testing focused on the voice channel integration.

In the compliance testing, BBX Vuesion Multichannel Contact Center provided routing, announcements, screen pop, call control, and call reporting by using the Telephony Services Application Programming Interface (TSAPI) from Avaya Aura® Application Enablement Services, and the SIP User interface from Avaya Aura® Session Manager.

The SIP User interface was used by BBX Vuesion Multichannel Contact Center to register virtual SIP users with Avaya Aura® Session Manager. The virtual SIP users were configured in a hunt group on Avaya Aura® Communication Manager, with incoming calls routed over an available virtual SIP user to BBX Vuesion Multichannel Contact Center for IVR treatments such as announcements, digit collections, and routing actions. SIP REFER was used to route incoming calls to available call answering station users (hereafter referred to as agents) on Avaya Aura® Communication Manager.

The TSAPI interface was used by BBX Vuesion Multichannel Contact Center to monitor VDNs, virtual SIP users, and agent users on Avaya Aura® Communication Manager, to provide call control via the agent desktops, and to provide screen pop and call reporting features. The agents have desktop computers running the Vuesion Client application, with BBX Vuesion Multichannel Contact Center providing ACD group and agent related features, such as work modes and availability for ACD group calls. Call related actions such as answering of incoming calls can be initiated via the agent telephones, or via the agent desktops.

# 2. General Test Approach and Test Results

The feature test cases were performed both automatically and manually. Upon start of the Vuesion application, the application used TSAPI to request monitoring on VDNs, virtual SIP user stations, and agent user stations. For the manual part of the testing, calls were made to the VDNs. Manual call controls from both the agent telephones and agent desktops were exercised.

The serviceability test cases were performed manually by disconnecting and reconnecting the Ethernet connection to the Vuesion server and client.

DevConnect Compliance Testing is conducted jointly by Avaya and DevConnect members. The jointly-defined test plan focuses on exercising APIs and/or standards-based interfaces pertinent to the interoperability of the tested products and their functionalities. DevConnect Compliance Testing is not intended to substitute full product performance or feature testing performed by DevConnect members, nor is it to be construed as an endorsement by Avaya of the suitability or completeness of a DevConnect member's solution.

## 2.1. Interoperability Compliance Testing

The interoperability compliance test included feature and serviceability testing.

The feature testing focused on verifying the following on Vuesion:

- Handling of SIP messages in areas of registration, codec negotiation, media shuffling, session refresh, inbound DTMF, and transfer.
- Handling of TSAPI messages in areas of event notification and call control.
- Handling of various call scenarios including internal, external, inbound, outbound, answer, hold/resume, drop, blind/attended transfer, blind/attended conference, voicemail coverage, ACD queue, multiple agents, and multiple calls.
- Reporting of basic call scenarios including inbound, outbound, hold/resume, and drop.

The serviceability testing focused on verifying the ability of Vuesion to recover from adverse conditions, such as disconnecting and reconnecting the Ethernet connection to the Vuesion server or to the Vuesion Client.

#### 2.2. Test Results

All test cases were executed and verified. The following was an observation on Vuesion from the compliance testing:

- This release does not support conference actions from the Vuesion Client application. In the compliance testing, all conference actions were initiated from the agent telephones, including subsequent drop from the conference-from agent.
- In the blind conference scenario, the conference-to agent cannot answer the call using the desktop. The workaround is to use the telephone.
- In the conference scenarios, the conference-from agent desktop showed two call entries.
- In the blind transfer to group scenario, the blind transfer worked intermittently via the group icon on the desktop. The workaround is to use attended transfer to group via the Transfer icon.
- In general, mix use of agent desktop and telephone to perform call control actions is supported. For the transfer feature, however, all actions need to start and complete from the same source.

#### 2.3. Support

Technical support on Vuesion can be obtained through the following:

- **Phone:** (800) 930-4229, option 4
- Email: <u>VuesionSupport@bbxtech.com</u>
- Web: <u>www.bbxtech.com</u>

# 3. Reference Configuration

The configuration used for the compliance testing is shown in **Figure 1**. The Vuesion solution consisted of the Vuesion server, Vuesion Client, and Vuesion Reports. The Vuesion Client application was running on the agent desktops, and the Vuesion Reports application was running on the supervisor desktop.

The configuration of Session Manager is performed via the web interface of System Manager. The detailed administration of basic connectivity between Communication Manager, Application Enablement Services, System Manager, and Session Manager are not the focus of these Application Notes and will not be described. The applicable domain name was "dr220.com".

In the compliance testing, Vuesion monitored all VDN and station extensions shown in the table below. The supervisor and agent stations were pre-existing. The VDNs, IVR hunt group, and virtual SIP stations were created new and shown in subsequent sections.

| Device Type         | Extension                  |
|---------------------|----------------------------|
| VDN                 | 65500, 65501, 65502, 65588 |
| IVR Hunt Group      | 65551                      |
| Virtual SIP Station | 66881, 66882               |
| Supervisor Station  | 65000                      |
| Agent Station       | 65001, 65002               |

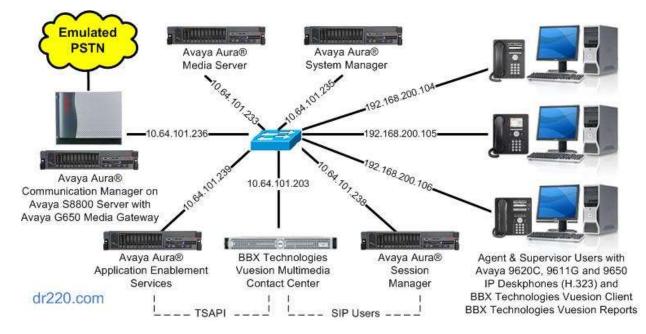

**Figure 1: Compliance Testing Configuration** 

Solution & Interoperability Test Lab Application Notes ©2016 Avaya Inc. All Rights Reserved.

# 4. Equipment and Software Validated

The following equipment and software were used for the sample configuration provided:

| Equipment/Software                                                            | Release/Version                  |  |  |
|-------------------------------------------------------------------------------|----------------------------------|--|--|
| Avaya Aura® Communication Manager in<br>Virtual Environment                   | 7.0 SP1<br>(7.0.0.1.0.441.22477) |  |  |
| Avaya G650 Media Gateway                                                      | NA                               |  |  |
| Avaya Aura® Media Server in<br>Virtual Environment                            | 7.7.0.236                        |  |  |
| Avaya Aura® Application Enablement Services in Virtual Environment            | 7.0 Patch 1<br>(7.0.0.0.1.13)    |  |  |
| Avaya Aura® Session Manager in<br>Virtual Environment                         | 7.0<br>(7.0.0.0.0.700007)        |  |  |
| Avaya Aura® System Manager in<br>Virtual Environment                          | 7.0<br>(7.0.0.0.4036)            |  |  |
| Avaya 9611G IP Deskphone (H.323)                                              | 6.6029                           |  |  |
| Avaya 9620C & 9650 IP Deskphones (H.323)                                      | 3.250A                           |  |  |
| BBX Vuesion Multichannel Contact Center on<br>Windows Server 2012 R2 Standard | 10.3.1                           |  |  |
| Avaya TSAPI Windows Client (csta32.dll)                                       | 6.3.1.502                        |  |  |
| BBX Vuesion Client                                                            | 10.3                             |  |  |
| BBX Vuesion Reports                                                           | 10.3                             |  |  |

# 5. Configure Avaya Aura® Communication Manager

This section provides the procedures for configuring Communication Manager. The procedures include the following areas:

- Verify license
- Administer CTI link
- Administer system parameters features
- Administer IP codec set
- Administer hunt group
- Administer vectors and VDNs
- Administer SIP trunk group

## 5.1. Verify License

Log into the System Access Terminal (SAT) to verify that the Communication Manager license has proper permissions for features illustrated in these Application Notes. Use the "display system-parameters customer-options" command to verify that there is sufficient capacity for SIP users by comparing the **Maximum Off-PBX Telephones - OPS** field value with the corresponding value in the **USED** column.

The license file installed on the system controls the maximum permitted. If there is insufficient capacity, contact an authorized Avaya sales representative to make the appropriate changes.

```
display system-parameters customer-options
                                                                     1 of 12
                                                               Page
                               OPTIONAL FEATURES
    G3 Version: V17
                                                Software Package: Enterprise
      Location: 2
                                                 System ID (SID): 1
      Platform: 28
                                                 Module ID (MID): 1
                                                             USED
                               Platform Maximum Ports: 65000 195
                                  Maximum Stations: 41000 20
                             Maximum XMOBILE Stations: 41000 0
                   Maximum Off-PBX Telephones - EC500: 41000 2
                   Maximum Off-PBX Telephones - OPS: 41000 2
                   Maximum Off-PBX Telephones - PBFMC: 41000 0
                   Maximum Off-PBX Telephones - PVFMC: 41000 0
                   Maximum Off-PBX Telephones - SCCAN: 0
                                                             0
                        Maximum Survivable Processors: 313
                                                             0
```

Navigate to **Page 4**, and verify that the **Computer Telephony Adjunct Links** customer option is set to "y". If this option is not set to "y", then contact the Avaya sales team or business partner for a proper license file.

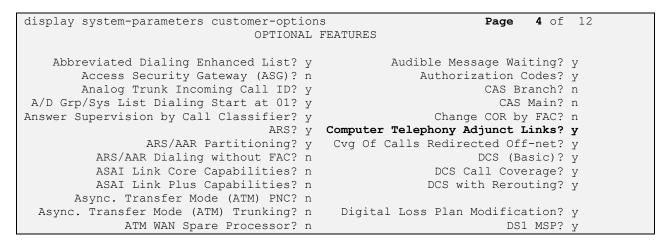

Navigate to Page 7, and verify that the Vectoring (Basic) customer option is set to "y".

| display system-parameters customer-option | ns <b>Page 7</b> of 12               |
|-------------------------------------------|--------------------------------------|
| CALL CENTER OPTI                          | IONAL FEATURES                       |
|                                           |                                      |
| Call Center Rel                           | ease: 7.0                            |
|                                           |                                      |
| ACD? y                                    | Reason Codes? y                      |
| BCMS (Basic)? y                           | Service Level Maximizer? n           |
| BCMS/VuStats Service Level? y             | Service Observing (Basic)? y         |
| BSR Local Treatment for IP & ISDN? y      | Service Observing (Remote/By FAC)? y |
| Business Advocate? n                      | Service Observing (VDNs)? y          |
| Call Work Codes? y                        | Timed ACW? y                         |
| DTMF Feedback Signals For VRU? y          | Vectoring (Basic)? y                 |
| Dynamic Advocate? n                       | Vectoring (Prompting)? y             |
| Expert Agent Selection (EAS)? y           | Vectoring (G3V4 Enhanced)? y         |
| EAS-PHD? y                                | Vectoring (3.0 Enhanced)? y          |

## 5.2. Administer CTI Link

Add a CTI link using the "add cti-link n" command, where "n" is an available CTI link number. Enter an available extension number in the **Extension** field. Note that the CTI link number and extension number may vary. Enter "ADJ-IP" in the **Type** field, and a descriptive name in the **Name** field. Default values may be used in the remaining fields.

```
add cti-link 1 Page 1 of 3
CTI LINK
CTI Link: 1
Extension: 60111
Type: ADJ-IP
COR: 1
Name: AES CTI Link
```

### 5.3. Administer System Parameters Features

Use the "change system-parameters features" command, and set **Music (or Silence) on Transferred Trunk Calls** to "call-wait". This setting will apply music, if administered, to the trunk caller, while waiting for the transfer-to station to answer.

```
change system-parameters features
                                                                Page
                                                                       1 of 19
                            FEATURE-RELATED SYSTEM PARAMETERS
                              Self Station Display Enabled? n
                                    Trunk-to-Trunk Transfer: all
              Automatic Callback with Called Party Queuing? n
   Automatic Callback - No Answer Timeout Interval (rings): 3
                      Call Park Timeout Interval (minutes): 10
       Off-Premises Tone Detect Timeout Interval (seconds): 20
                                AAR/ARS Dial Tone Required? y
             Music (or Silence) on Transferred Trunk Calls? call-wait
             DID/Tie/ISDN/SIP Intercept Treatment: attendant
   Internal Auto-Answer of Attd-Extended/Transferred Calls: transferred
                 Automatic Circuit Assurance (ACA) Enabled? n
            Abbreviated Dial Programming by Assigned Lists? n
      Auto Abbreviated/Delayed Transition Interval (rings): 2
                    Protocol for Caller ID Analog Terminals: Bellcore
   Display Calling Number for Room to Room Caller ID Calls? n
```

# 5.4. Administer IP Codec Set

Use the "change ip-codec-set n" command, where "n" is the codec set number used by the preexisting SIP trunk to Session Manager. Update the audio codec types in the **Audio Codec** fields as necessary to include G.711 and G.729 variants, which are the codec supported by Vuesion for the virtual SIP users.

```
change ip-codec-set 1
                                                       Page
                                                             1 of
                                                                   2
                      IP Codec Set
   Codec Set: 3
   Audio
             Silence
                        Frames
                                 Packet
   Codec
              Suppression Per Pkt Size(ms)
l: G.711MU
              n
                          2
                                   20
2: G.729
                           2
                                   20
                  n
3:
```

#### 5.5. Administer Hunt Group

Proceed to **Section 7** to configure Session Manager. After the new virtual SIP users for Vuesion have been created in Session Manager, return to this section to configure a hunt group for routing of calls over the virtual SIP users to Vuesion.

Add a hunt group using the "add hunt n" command, where "n" is an available hunt group number. For **Group Name**, enter a descriptive name. For **Group Extension**, enter an available extension number. For **Group Type**, enter "circ".

| add hunt-group 551                               |         |                            | Page | 1 of | 60 |
|--------------------------------------------------|---------|----------------------------|------|------|----|
|                                                  |         | HUNT GROUP                 |      |      |    |
| Group Number:<br>Group Name:<br>Group Extension: | BBX IVR | Pilot                      |      |      |    |
| Group Type:                                      | circ    | Coverage Path:             |      |      |    |
| TN:                                              | 1       | Night Service Destination: |      |      |    |
| COR:                                             | 1       | MM Early Answer?           | n    |      |    |
| Security Code:                                   |         | Local Agent Preference?    | n    |      |    |
| ISDN/SIP Caller Display:                         |         |                            |      |      |    |
|                                                  |         |                            |      |      |    |

Navigate to Page 3, and enter all SIP user extensions from Section 7.2, as shown below.

| add hunt-group 551        |                        | <b>Page 3</b> of 60     |
|---------------------------|------------------------|-------------------------|
|                           | HUNT GROUP             |                         |
| Group Number: 551         | Group Extension: 65551 | Group Type: circ        |
| Member Range Allowed: 1 - | 1500 Administered      | Members (min/max): 0 /0 |
|                           | Total Adr              | ministered Members: 0   |
| GROUP MEMBER ASSIGNMENTS  |                        |                         |
| Ext Name(19               | characters) Ext        | Name(19 characters)     |
| 1: 66881                  | 14:                    |                         |
| 2: 66882                  | 15:                    |                         |
| 3:                        | 16:                    |                         |

## 5.6. Administer Vectors and VDNs

Administer a set of vectors and VDNs for routing of calls to Vuesion. The number of VDNs and vectors, and the detailed vector steps may vary based on customer needs. In the compliance testing, four VDNs and one vector were created.

The Sales and Support VDNs were used for routing of incoming calls from the PSTN, and the Tenant and IVR Pilot VDNs were used for routing of internal administrative function calls such as retrieval of group announcements and change of emergency announcements.

| VDN   | Vector                                     | Purpose                                   |  |  |
|-------|--------------------------------------------|-------------------------------------------|--|--|
| 65500 | 501 For delivering Tenant calls to Vuesion |                                           |  |  |
| 65501 | 501                                        | For delivering Sales calls to Vuesion     |  |  |
| 65502 | 501                                        | For delivering Support calls to Vuesion   |  |  |
| 65588 | 501                                        | For delivering IVR Pilot calls to Vuesion |  |  |

Modify a vector using the "change vector n" command, where "n" is an available vector number. Enter a descriptive **Name** and add a **route-to number** step. Use the hunt group extension from **Section 5.5** as the **route-to number** destination, as shown below. Enter any additional desired steps based on customer needs.

| 1 |                |      |                       |     |                       |         |        |   |  |
|---|----------------|------|-----------------------|-----|-----------------------|---------|--------|---|--|
|   | change vecto   | or 5 | 01                    |     |                       | Page    | 1 of   | 6 |  |
|   |                |      | CALL                  | VEC | TOR                   |         |        |   |  |
|   |                |      |                       |     |                       |         |        |   |  |
|   | Number:        | 501  | Name: BBX             | Vec | tor                   |         |        |   |  |
|   | Multimedia?    | n    | Attendant Vectoring   | ? n | Meet-me Conf? n       |         | Lock?  | n |  |
|   | Basic?         | y    | EAS? y G3V4 Enhanced  | ? y | ANI/II-Digits? y      | ASAI Ro | uting? | y |  |
|   | Prompting?     | y    | LAI? y G3V4 Adv Route | ? y | CINFO? y BSR? y       | Holida  | ys? y  | - |  |
|   | Variables?     | v    | 3.0 Enhanced? y       | -   |                       |         |        |   |  |
|   | 01 route-to    | -    | number 65551          | wi  | th cov n if uncondit: | ionally |        |   |  |
|   | 02 <b>stop</b> |      |                       |     |                       | -       |        |   |  |
|   | 03             |      |                       |     |                       |         |        |   |  |

Add a VDN using the "add vdn n" command, where "n" is an available extension, in this case "65500". Associate this VDN with the newly added vector from above.

- Name: A descriptive name.
- **Destination:** "Vector Number" along with the vector number from above.

```
add vdn 65500 Page 1 of 2
VECTOR DIRECTORY NUMBER
Extension: 65500
Name*: BBX Tenant
Destination: Vector Number 501
Attendant Vectoring? n
Meet-me Conferencing? N
COR: 1
TN*: 1
Measured: none
```

Repeat this section to add all desired VDNs. In the compliance testing, four VDNs were added, as shown below.

| list v | dn 65500 count 4 |              |      |     |       |        |     |              |      |      |
|--------|------------------|--------------|------|-----|-------|--------|-----|--------------|------|------|
|        |                  | VECTOR DIREC | TORY | NUN | 1BERS | 5      |     |              |      |      |
|        |                  |              |      |     |       |        |     |              |      | Evnt |
|        |                  |              | VDN  |     |       | Vec    |     |              | Orig | Noti |
| Name ( | 22 characters)   | Ext/Skills   | Ovr  | COR | TN    | PRT    | Num | Meas         | Annc | Adj  |
| BBX Te | nont             | 65500        | n    | 1   | 1     | v      | 501 |              |      |      |
| BBX Te |                  | 65501        |      |     | 1     | v<br>v | 501 | none<br>none |      |      |
| BBX Su |                  | 65502        |      | 1   | 1     | -      | 501 | none         |      |      |
|        | R Pilot          | 65588        | n    | 1   | 1     | v      | 501 | none         |      |      |
|        |                  |              |      |     |       |        |     |              |      |      |

## 5.7. Administer SIP Trunk Group

Use the "change trunk-group n" command, where "n" is the existing SIP trunk group number used for SIP user integration with Session Manager.

Navigate to **Page 4**. For **Telephone Event Payload Type**, enter "101", as shown below. This value is needed for DTMF integration with Vuesion via the SIP users.

```
change trunk-group 66
                                                                       4 of 21
                                                                Page
                              PROTOCOL VARIATIONS
                                       Mark Users as Phone? n
Prepend '+' to Calling/Alerting/Diverting/Connected Number? n
                       Send Transferring Party Information? n
                                  Network Call Redirection? n
                                     Send Diversion Header? n
                                   Support Request History? y
                              Telephone Event Payload Type: 101
                        Convert 180 to 183 for Early Media? n
                 Always Use re-INVITE for Display Updates? n
                        Identity for Calling Party Display: P-Asserted-Identity
            Block Sending Calling Party Location in INVITE? n
                 Accept Redirect to Blank User Destination? n
                                              Enable Q-SIP? n
          Interworking of ISDN Clearing with In-Band Tones: keep-channel-active
                                Request URI Contents: may-have-extra-digits
```

# 6. Configure Avaya Aura® Application Enablement Services

This section provides the procedures for configuring Application Enablement Services. The procedures include the following areas:

- Launch OAM interface
- Verify license
- Administer TSAPI link
- Administer Vuesion user
- Disable security database
- Restart TSAPI service
- Obtain Tlink name

#### 6.1. Launch OAM Interface

Access the OAM web-based interface by using the URL "https://ip-address" in an Internet browser window, where "ip-address" is the IP address of the Application Enablement Services server.

The **Please login here** screen is displayed. Log in using the appropriate credentials.

| Please login here: |           | 7 |  |
|--------------------|-----------|---|--|
| Username           |           |   |  |
| Password           |           |   |  |
| Lo                 | gin Reset |   |  |
|                    |           |   |  |

The Welcome to OAM screen is displayed next.

| AVAYA Appli           | cation Enablement Services<br>Management Console                                                                                                    | Welcome: User<br>Last login: Tue Jan 5 09:31:34 2016 from 192.168.200.20<br>Number of prior failed login attempts: 0<br>HostName/IP: aes7/10.64.101.239<br>Server Offer Type: VIRTUAL_APPLIANCE_ON_VMWARE<br>SW Version: 7.0.0.0.1.13<br>Server Date and Time: Tue Jan 05 09:57:01 EST 2016<br>HA Status: Not Configured |
|-----------------------|----------------------------------------------------------------------------------------------------|----------------------------------------------------------------------------------------------------|
| Home                  |                                                                                                    | Home   Help   Logout                                                                                                    |
| > AE Services         |                                                                                                    |                                                                                                    |
| Communication Manager | Welcome to OAM                                                                                                    |                                                                                                    |
| High Availability     | The AE Services Operations, Administration, and                                                                                                    | Management (OAM) Web provides you with                                                                                                    |
| Licensing             | tools for managing the AE Server. OAM spans the                                                                                                    |                                                                                                    |
| Maintenance           | <ul> <li>AE Services - Use AE Services to manage<br/>on the AE Server.</li> </ul>                                                                                                    | all AE Services that you are licensed to use                                                                                                    |
| Networking            | <ul> <li>Communication Manager Interface - Use C<br/>switch connection and dialplan.</li> </ul>                                                                                                    | ommunication Manager Interface to manage                                                                                                    |
| > Security            | <ul> <li>High Availability - Use High Availability to r</li> </ul>                                                                                                    |                                                                                                    |
| » Status              | <ul> <li>Licensing - Use Licensing to manage the lic</li> <li>Maintenance - Use Maintenance to manage</li> </ul>                                                                                                    | e the routine maintenance tasks.                                                                                                    |
| > User Management     | <ul> <li>Networking - Use Networking to manage th</li> <li>Security - Use Security to manage Linux use</li> </ul>                                                                                                    | ser accounts, certificate, host authentication                                                                                                    |
| Vtilities             | so on.                                                                                                    | uggable Authentication Modules for Linux) and                                                                                                    |
| ⊧ Help                | <ul> <li>Status - Use Status to obtain server status</li> <li>User Management - Use User Management<br/>Services user-related resources.</li> <li>Utilities - Use Utilities to carry out basic coin</li> <li>Help - Use Help to obtain a few tips for usin</li> <li>Depending on your business requirements, these</li> </ul> | t to manage AE Services users and AE<br>nnectivity tests.<br>ng the OAM Help system                                                                                                    |
|                       | administrator for all domains, or a separate admi                                                                                                    |                                                                                                    |

## 6.2. Verify License

Select Licensing  $\rightarrow$  WebLM Server Access in the left pane, to display the applicable WebLM server log in screen (not shown). Log in using the appropriate credentials, and navigate to display installed licenses (not shown).

|                                                     | cation Enablement Services<br>Management Console   | Welcome: User<br>Last login: Tue Jan 5 09:31:34 2016 from 192.168.200.20<br>Number of prior failed login attempts: 0<br>HostName/IP: aes7/10.64.101.239<br>Server Offer Type: VIRTUAL_APPLIANCE_ON_VMWARE<br>SW Version: 7.0.0.0.1.13<br>Server Date and Time: Tue Jan 05 09:57:01 EST 2016<br>HA Status: Not Configured |
|-----------------------------------------------------|----------------------------------------------------|----------------------------------------------------------------------------------------------------|
| Licensing                                           |                                                    | Home   Help   Logout                                                                                                    |
| AE Services     Communication Manager     Interface | Licensing                                          |                                                                                                    |
| High Availability                                   | If you are setting up and maintaining the WebLM,   | you need to use the following:                                                                                                    |
| ▼ Licensing                                         | WebLM Server Address                               | · · · · · · · · · · · · · · · · · · ·                                                                                                    |
| WebLM Server Address                                | If you are importing, setting up and maintaining t | he license, you need to use the following:                                                                                                    |
| WebLM Server Access                                 | WebLM Server Access                                |                                                                                                    |
| Reserved Licenses                                   | If you want to administer TSAPI Reserved License   | es or DMCC Reserved Licenses, you need to                                                                                                    |
| Maintenance                                         | use the following:                                 |                                                                                                    |
| Networking                                          | Reserved Licenses                                  |                                                                                                    |

Solution & Interoperability Test Lab Application Notes ©2016 Avaya Inc. All Rights Reserved. Select Licensed products  $\rightarrow$  APPL\_ENAB  $\rightarrow$  Application\_Enablement in the left pane, to display the Application Enablement (CTI) screen in the right pane.

Verify that there are sufficient licenses for TSAPI Simultaneous Users, as shown below

| System Manager 7.0                         |                                                                    |                | Last Logged on at January                                                                                                    |
|--------------------------------------------|--------------------------------------------------------------------|----------------|----------------------------------------------------------------------------------------------------|
| ne Licenses ×                              |                                                                    |                |                                                                                                    |
|                                            |                                                                    |                |                                                                                                    |
| WebLM Home                                 | Application Enablement (CTI) - F                                   | telease: 7 - S | 1D: 10503000 Stand                                                                                                    |
| Install license                            | You are here: Licensed Products > Application                      | Enablement > V | ew Liceose Capacity                                                                                                    |
| Licensed products                          |                                                                    | <del></del>    |                                                                                                    |
| APPL_ENAB                                  | License installed on: October 12, 201                              | 5 2:21:49 PM   | -05:00                                                                                                    |
| <ul> <li>Application_Enablement</li> </ul> |                                                                    |                |                                                                                                    |
| View license capacity                      | License File Host IDs: V1-19-37-                                   | 80-8F-BF       |                                                                                                    |
| View peak usage                            |                                                                    |                |                                                                                                    |
| COMMUNICATION_MANAGER                      | Licensed Features                                                  |                |                                                                                                    |
| Communication_Manager                      |                                                                    |                |                                                                                                    |
| +Call_Center                               | 10 Items 🧟 Show All 🔽                                              | -              |                                                                                                    |
| Configure Centralized Licensing            | Feature (License Keyword)                                          | Expiration dat | e Licensed capacity                                                                                                    |
| MSR                                        | CVLAN ASA1<br>VALUE_AES_CVLAN_ASA1                                 | permanent      | 16                                                                                                    |
| •Media_Server                              | Unified CC API Desktop Edition<br>VALUE_AES_AEC_UNIFIED_CC_DESKTOP | permanent      | 1000                                                                                                    |
| SessionManager                             | AES ADVANCED SMALL SWITCH                                          |                |                                                                                                    |
| SessionManager                             | VALUE_AES_AEC_SMALL_ADVANCED                                       | permanent      | 3                                                                                                    |
| Uninstall license                          | CVLAN Proprietary Links<br>VALUE AES PROPRIETARY LINKS             | permanent      | 16                                                                                                    |
| Server properties                          | VALUE_ALS_PROPRIETARS_LIARS                                        |                | SmallServerTypes:<br>s8300c;s8300d;icc;premio;tn8400;leptop;Cti5<br>MediumServerTypes:                                                                                                    |
| Help for Installed Product                 | Product Notes<br>VALUE_NOTES                                       | permanent      | Ibm306;Ibm306m;dell3950;xen;hs20;hs20;<br>LargeServerTypes;<br>isp2100;ibm305;dl385g3;dl385g1;dl385g2;u<br>TrustedApplications: IP5_001, BasicUnrestricted<br>DMCUnrestricted; IXM_001, BasicUnrestricted<br>DMCUnrestricted; ICE_001, BasicUnrestricted,<br>DMCUnrestricted; CO10, BasicUnrestricted,<br>DMCUnrestricted; CO20, BasicUnrestricted,<br>DMCUnrestricted; VP_001, BasicUnrestricted,<br>DMCUnrestricted; VP_001, BasicUnrestricted,<br>DMCUnrestricted; VP_001, BasicUnrestricted,<br>DMCUnrestricted; SAMETIME_001, VALVE_AE<br>CCE_001, BasicUnrestricted, AdvancedUnrestri<br>CS1_T1_001, BasicUnrestricted, AdvancedUnrestri<br>CS1_T1_011, BasicUnrestricted, AdvancedUnrestri<br>CS1_T1_01, BasicUnrestricted, AdvancedUnrestri<br>CS1_T1_01, BasicUnrestricted, AdvancedUnrestri<br>CS1_T1_01, BasicUnrestricted, AdvancedUnrestri<br>AdvancedUnrestricted, CMCUnrestricted, Agen<br>BasicUnrestricted, CMCUnrestricted, AdvancedUnrestricted, AdvancedUnrestricted, CMCUnrestricted, Agen<br>BasicUnrestricted, CMCUnrestricted, Agen<br>BasicUnrestricted, AdvancedUnrestricted, Agen<br>BasicUnrestricted, AdvancedUnrestricted, Agen<br>BasicUnrestricted, CMCUnrestricted, Agen<br>BasicUnrestricted, CMCUnrestricted, Agen<br>BasicUnrestricted, AdvancedUnrestricted, Agen<br>BasicUnrestricted, AdvancedUnrestricted, Agen<br>BasicUnrestricted, CMCUnrestricted, Agen<br>BasicUnrestricted, CMCUnrestricted, Agen<br>BasicUnrestricted, CMCUnrestricted, Agen<br>BasicUnrestricted, AdvancedUnrestricted, Agen<br>BasicUnrestricted, CMCUnrestricted, Agen<br>BasicUnrestricted, AdvancedUnrestricted, Agen<br>BasicUnrestricted, CMCUnrestricted, Agen<br>BasicUnrestricted, CMCUnrestricted, Agen<br>BasicUnrestricted, CMCUnrestricted, Agen<br>BasicUnrestricted, CMCUnrestricted, Agen<br>BasicUnrestricted, CMCUnrestricted, Agen<br>BasicUnrestricted, CMCUnrestricted, Agen<br>BasicUnrestricted, AdvancedUnrestricted, Agen<br>BasicUnrestricted, AdvancedUnrestricted, Agen<br>BasicUnrestricted, AdvancedUnrestricted, Agen<br>BasicUnrestricted, AdvancedUnrestricted, Agen<br>BasicUnrestricted, AdvancedUnrestricted, Agen<br>BasicUnrestricted, AdvancedUnrestricted, Agen<br>BasicUnrestricted, AdvancedUnrestricted |
|                                            | AES ADVANCED LARGE SWITCH<br>VALUE_AES_AEC_LARGE_ADVANCED          | permanent      | 3                                                                                                    |
|                                            | TSAPI Simultaneous Users<br>VALUE_AES_TSAP1_USERS                  | permanent      | 1000                                                                                                    |
|                                            | DLG<br>VALUE_AES_DLG                                               | permanent      | 16                                                                                                    |
|                                            | Device Media and Call Control<br>VALUE_AES_DMCC_DMC                | permanent      | 1000                                                                                                    |
|                                            | AES ADVANCED MEDIUM SWITCH<br>VALUE_AES_AEC_MEDIUM_ADVANCED        | permanent      | 3                                                                                                    |
|                                            | <                                                                  |                | >                                                                                                    |

#### 6.3. Administer TSAPI Link

Select AE Services  $\rightarrow$  TSAPI  $\rightarrow$  TSAPI Links from the left pane of the Management Console, to administer a TSAPI link. The TSAPI Links screen is displayed, as shown below. Click Add Link.

| avaya                                                     | Application E<br>Mana | mablement Ser         | vices  | Welcome: User<br>Last login: Tue Jan 5 09:31:34 2016 from 192.168.200.2<br>Number of prior failed login attempts: 0<br>HostName/IP: aes7/10.64.101.239<br>Server Offer Type: VIRTUAL_APPLIANCE_ON_VMWARE<br>SW Version: 7.0.0.0.1.13<br>Server Date and Time: Tue Jan 05 09:57:01 EST 2016<br>HA Status: Not Configured |                   |               |  |
|-----------------------------------------------------------|-----------------------|-----------------------|--------|----------------------------------------------------------------------------------------------------|-------------------|---------------|--|
| AE Services   TSAPI                                       | TSAPI Links           |                       |        |                                                                                                    | Home              | Help   Logout |  |
| ▼ AE Services                                             |                       |                       |        |                                                                                                    |                   |               |  |
| VLAN                                                      | TSAPI Li              | nks                   |        |                                                                                                    |                   |               |  |
| ▶ DLG                                                     | Link                  | Switch Connection     | Switch | CTI Link #                                                                                                    | ASAI Link Version | Security      |  |
| ► DMCC                                                    | Add Link              | Edit Link Delete Link |        |                                                                                                    |                   |               |  |
| » SMS                                                     |                       |                       |        |                                                                                                    |                   |               |  |
| * TSAPI                                                   |                       |                       |        |                                                                                                    |                   |               |  |
| <ul> <li>TSAPI Links</li> <li>TSAPI Properties</li> </ul> | 25                    |                       |        |                                                                                                    |                   |               |  |

The Add TSAPI Links screen is displayed next.

The **Link** field is only local to the Application Enablement Services server, and may be set to any available number. For **Switch Connection**, select the relevant switch connection from the drop-down list. In this case, the existing switch connection "cm7" is selected. For **Switch CTI Link Number**, select the CTI link number from **Section 5.2**. Retain the default values in the remaining fields.

| avaya                                                                 | Application Enablement Services<br>Management Console                                | Welcome: User<br>Last login: Tue Jan 5 09:31:34 2016 from 192.168.200.20<br>Number of prior failed login attempts: 0<br>HostName/IP: aes7/10.64.101.239<br>Server Offer Type: VIRTUAL_APPLIANCE_ON_VMWARE<br>SW Version: 7.0.0.0.1.13<br>Server Date and Time: Tue Jan 05 09:57:01 EST 2016<br>HA Status: Not Configured |
|-----------------------------------------------------------------------|--------------------------------------------------------------------------------------|----------------------------------------------------------------------------------------------------|
| AE Services   TSAPI   1                                               | SAPI Links                                                                           | Home   Help   Logout                                                                                                    |
| AE Services CVLAN DLG DMCC SMS                                        | Add TSAPI Links<br>Link 1 V<br>Switch Connection cm7 V<br>Switch CTI Link Number 1 V |                                                                                                    |
| * TSAPI                                                               | ASAI Link Version 7 🔻                                                                |                                                                                                    |
| <ul> <li>TSAPI Links</li> <li>TSAPI Propertie</li> <li>TWS</li> </ul> | Appiy Changes Cancel Changes                                                         |                                                                                                    |
| Communication Ma                                                      | anager                                                                               |                                                                                                    |

Solution & Interoperability Test Lab Application Notes ©2016 Avaya Inc. All Rights Reserved.

#### 6.4. Administer Vuesion User

Select User Management  $\rightarrow$  User Admin  $\rightarrow$  Add User from the left pane, to display the Add User screen in the right pane.

Enter desired values for User Id, Common Name, Surname, User Password, and Confirm Password. For CT User, select "Yes" from the drop-down list. Retain the default value in the remaining fields.

| avaya                                                                                                    | Application Enabl<br>Managemen                                            |                          | Welcome: User<br>Last login: Tue Jan 5 09:31:34 2016 from 192.168.200.20<br>Number of prior failed login attempts: 0<br>HostName/IP: aes7/10.64.101.239<br>Server Offer Type: VIRTUAL_APPLIANCE_ON_VMWARE<br>SW Version: 7.0.0.0.1.13<br>Server Date and Time: Tue Jan 05 09:57:01 EST 2016<br>HA Status: Not Configured |
|----------------------------------------------------------------------------------------------------|---------------------------------------------------------------------------|--------------------------|----------------------------------------------------------------------------------------------------|
| User Management   User                                                                                                    | Admin   Add User                                                          |                          | Home   Help   Logout                                                                                                    |
| <ul> <li>AE Services</li> <li>Communication Mana<br/>Interface</li> <li>High Availability</li> <li>Licensing</li> </ul>                                                               | ager Add User<br>Fields marked with * can r<br>* User Id<br>* Common Name | not be empty.<br>vuesion |                                                                                                    |
| <ul> <li>Maintenance</li> <li>Networking</li> <li>Security</li> </ul>                                                                                                    | * Surname<br>* User Password<br>* Confirm Password                        | vuesion                  |                                                                                                    |
| <ul> <li>Status</li> <li>User Management</li> <li>Service Admin</li> </ul>                                                                                                    | Admin Note<br>Avaya Role<br>Business Category                             | None                     |                                                                                                    |
| <ul> <li>User Admin</li> <li>Add User</li> <li>Change User Pass</li> <li>List All Users</li> <li>Modify Default Use</li> <li>Search Users</li> <li>Utilities</li> <li>Help</li> </ul> | CT User                                                                   | Yes V                    |                                                                                                    |

### 6.5. Disable Security Database

Select Security  $\rightarrow$  Security Database  $\rightarrow$  Control from the left pane, to display the SDB Control for DMCC, TSAPI, JTAPI and Telephony Web Services screen in the right pane. Uncheck both fields below.

In the event that the security database is used by the customer with parameters already enabled, then follow reference [2] to configure access privileges for the Vuesion user from **Section 6.4**.

|                                    | cation Enablement Services<br>Management Console | Welcome: User<br>Last login: Tue Jan 5 09:31:34 2016 from 192.168.200.20<br>Number of prior failed login attempts: 0<br>HostName/IP: aes7/10.64.101.239<br>Server Offer Type: VIRTUAL_APPLIANCE_ON_VMWARE<br>SW Version: 7.0.0.0.1.13<br>Server Date and Time: Tue Jan 05 09:57:01 EST 2016<br>HA Status: Not Configured |
|------------------------------------|--------------------------------------------------|----------------------------------------------------------------------------------------------------|
| Security   Security Database   Cor | itrol                                            | Home   Help   Logout                                                                                                    |
| > AE Services                      |                                                  |                                                                                                    |
| Communication Manager              | SDB Control for DMCC, TSAPI, JTAPI and Tele      | ephony Web Services                                                                                                    |
| High Availability                  | Enable SDB for DMCC Service                      |                                                                                                    |
| Licensing                          | Enable SDB for TSAPI Service, JTAPI and Tel      | ephony Web Services                                                                                                    |
| Maintenance                        | Apply Changes                                    |                                                                                                    |
| Networking                         |                                                  |                                                                                                    |
| ▼ Security                         |                                                  |                                                                                                    |
| Account Management                 |                                                  |                                                                                                    |
| ⊩ Audit                            |                                                  |                                                                                                    |
| › Certificate Management           |                                                  |                                                                                                    |
| Enterprise Directory               |                                                  |                                                                                                    |
| ⊩ Host AA                          |                                                  |                                                                                                    |
| PAM                                |                                                  |                                                                                                    |
| * Security Database                |                                                  |                                                                                                    |
| Control                            |                                                  |                                                                                                    |

## 6.6. Restart TSAPI Service

Select Maintenance  $\rightarrow$  Service Controller from the left pane, to display the Service Controller screen in the right pane. Check TSAPI Service, and click Restart Service.

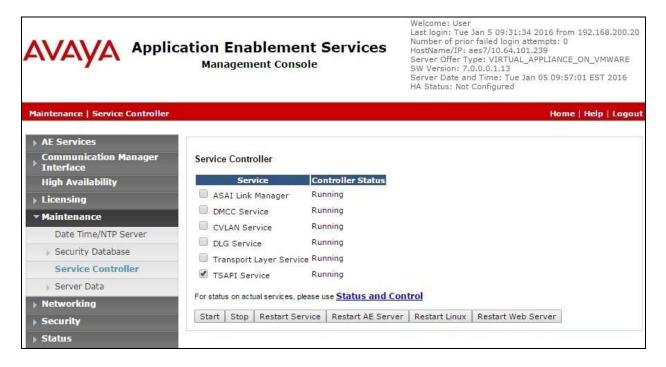

## 6.7. Obtain Tlink Name

Select Security  $\rightarrow$  Security Database  $\rightarrow$  Tlinks from the left pane. The Tlinks screen shows a listing of the Tlink names. A new Tlink name is automatically generated for the TSAPI service. Locate the Tlink name associated with the relevant switch connection, which would use the name of the switch connection as part of the Tlink name. Make a note of the associated Tlink name, to be used later for configuring Vuesion.

In this case, the associated Tlink name is "AVAYA#CM7#CSTA#AES7". Note the use of the switch connection "CM7" from Section 6.3 as part of the Tlink name.

| avaya                                                                                                  | Application Enablement Services<br>Management Console | Welcome: User<br>Last login: Tue Jan 5 09:31:34 2016 from 192.168.200.20<br>Number of prior failed login attempts: 0<br>HostName/IP: aes7/10.64.101.239<br>Server Offer Type: VIRTUAL_APPLIANCE_ON_VMWARE<br>SW Version: 7.00.0.1.1<br>Server Date and Time: Tue Jan 05 09:55:57 EST 2016<br>HA Status: Not Configured |
|----------------------------------------------------------------------------------------------------|-------------------------------------------------------|----------------------------------------------------------------------------------------------------|
| Security   Security Datab                                                                              | oase   Tlinks                                         | Home   Help   Logout                                                                                                    |
| > AE Services                                                                                          |                                                       |                                                                                                    |
| Communication Mar                                                                                      | nager Tlinks                                          |                                                                                                    |
| High Availability                                                                                      | Tlink Name                                            |                                                                                                    |
| ▶ Licensing                                                                                            | AVAYA#CM7#CSTA#AES7                                   |                                                                                                    |
| Maintenance                                                                                            | Delete Tlink                                          |                                                                                                    |
| Networking                                                                                             |                                                       |                                                                                                    |
| ✓ Security                                                                                             |                                                       |                                                                                                    |
| Account Manageme                                                                                       | ent                                                   |                                                                                                    |
| ) Audit                                                                                                |                                                       |                                                                                                    |
| Certificate Manager                                                                                    | ment                                                  |                                                                                                    |
| Enterprise Director                                                                                    | y                                                     |                                                                                                    |
| ⊩ Host AA                                                                                              |                                                       |                                                                                                    |
| ▶ PAM                                                                                                  |                                                       |                                                                                                    |
| * Security Databas                                                                                     | e                                                     |                                                                                                    |
| <ul> <li>Control</li> <li>CTI Users</li> <li>Devices</li> <li>Device Groups</li> <li>Tlinks</li> </ul> |                                                       |                                                                                                    |

# 7. Configure Avaya Aura® Session Manager

This section provides the procedures for configuring Session Manager. The procedures include the following areas:

- Launch System Manager
- Administer users

#### 7.1. Launch System Manager

Access the System Manager web interface by using the URL "https://ip-address" in an Internet browser window, where "ip-address" is the IP address of System Manager. Log in using the appropriate credentials.

| /Ay/A                                                                                                    |               |                 |
|----------------------------------------------------------------------------------------------------|---------------|-----------------|
| ' System Manager 7.0                                                                                         |               |                 |
|                                                                                                    |               |                 |
| Recommended access to System Manager is via<br>FQDN,                                                         |               |                 |
| So to central login for Single Sign-On                                                                       | User ID:      |                 |
| If IP address access is your only option, then note<br>that authentication will fail in the following cases: | Password:     |                 |
| First time login with "admin" account     Expired/Reset passwords                                            | Log On Cancel |                 |
| Jee the "Change Password" hyperlink on this page to<br>hange the password manually, and then login.          |               | Charge Passened |

## 7.2. Administer Users

In the subsequent screen (not shown), select Users  $\rightarrow$  User Management  $\rightarrow$  Manage Users to display the User Management screen below. Click New to add a user.

| AVAYA<br>Aura <sup>®</sup> System Manager 7.0 |        |               |            |                    |                 |            | Last Lopp  | ed on at January 1, 2016 11-06 / |
|-----------------------------------------------|--------|---------------|------------|--------------------|-----------------|------------|------------|----------------------------------|
| Home User Management                          | ×      |               |            |                    |                 |            |            |                                  |
| - User Management                             | Home   | / Users / Us  | er Managem | ent / Hanage Users | ł               |            |            |                                  |
| Manage Users                                  | 1      |               |            |                    | 0               |            |            | Help 7                           |
| Public Contacts                               |        |               |            |                    | -               |            |            |                                  |
| Shared Addresses                              | lie    | er Mana       | aamar      |                    |                 |            |            |                                  |
| System Presence<br>ACLs                       | US     | er man        | agemei     | n.                 |                 |            |            |                                  |
| Communication<br>Profile Pessword<br>Policy   | Use    | rs<br>ne-ju 🖊 | ONew       | Special (          | More Action     | •          |            | Advanced Search •                |
|                                               | 3 Iter | ns 👌 Sho      | N All      |                    |                 |            |            | Filter: Enable                   |
|                                               |        | Last Name     | First Name | Display Name       | Login Name      | SIP Handle | Last Login |                                  |
|                                               |        | Avaya         | SIP 2      | Avaya, SIP 2       | 56002@dr220.com | 66002      |            |                                  |
|                                               |        | Aveya         | SIP 4      | Avaya, SIP 4       | 55004@dr220.com | 66004      |            |                                  |

#### 7.2.1. Identity

The **New User Profile** screen is displayed. For **Last Name**, enter a desired user extension, in this case "66881". For **First Name**, enter "IVR", as shown below.

For Login Name, enter "x@y", where "x" is the same user extension and "y" is the applicable domain name from Section 3. Retain the default values in the remaining fields.

| Aura <sup>®</sup> System Manager 7.0 |                  |                                              |               |          | Last Logged on at January 1, 2016 11:06 AM |
|--------------------------------------|------------------|----------------------------------------------|---------------|----------|--------------------------------------------|
| Home User Hanagement                 | H                |                                              |               |          |                                            |
| * User Management                    | Hame / Users / U | ser Management / Manage U                    | latina        |          | 0                                          |
| Manage Users                         |                  |                                              |               |          | Help ?                                     |
| Public Contacts                      | New User         | Profile                                      |               |          | Commit & Continue Commit Cancel            |
| Shared Addresses                     |                  |                                              |               |          |                                            |
| System Presence<br>ACLs              | Identity *       | Communication Profile                        | Membership    | Contacts |                                            |
| Communication                        | User Pro         | visioning Rule 🔹                             |               |          |                                            |
| Profile Password                     |                  | User Provisioning Rule:                      |               |          | V                                          |
| Policy                               | Identity         | 2                                            |               |          |                                            |
|                                      | ructury          | * Last Name:                                 | 45001         |          |                                            |
|                                      |                  |                                              |               |          |                                            |
|                                      | La               | st Name (Latin Translation):<br>First Name:  | Charles -     |          |                                            |
|                                      | -                |                                              | 100           |          |                                            |
|                                      | P II:            | st Name (Latin Translation):<br>Middle Name: | IVK           |          |                                            |
|                                      |                  | moore name:                                  | -             |          |                                            |
|                                      |                  | Description:                                 |               | 0        |                                            |
|                                      |                  | * Login Name:                                | 66881@dr220.0 | com      |                                            |
|                                      |                  | Authentication Type:                         | Basic         |          | ×                                          |
|                                      |                  | Password:                                    |               |          |                                            |
|                                      |                  | Confirm Password:                            |               |          |                                            |

#### 7.2.2. Communication Profile

Select the **Communication Profile** tab. For **Communication Profile Password** and **Confirm Password**, enter the password as "VRx" where "x" is the same user extension from **Section 7.2.1**, as required by Vuesion for the SIP user to use for registration. In this case, the password for SIP user "66881" is "VR66881".

In the **Communication Address** sub-section, click **New** to add a new address. The sub-section is updated with additional fields, as shown below. For **Type**, retain "Avaya SIP". For **Fully Qualified Address**, enter and select the SIP user extension and domain name to match the login name from **Section 7.2.1**. Click **Add**.

| AVAVA<br>Aura <sup>®</sup> System Manager 7.0 |                                                                                                    | Last Logged on at January 1, 2016 11-D6 AH |
|-----------------------------------------------|----------------------------------------------------------------------------------------------------|--------------------------------------------|
| Home User Management *                        |                                                                                                    |                                            |
| 🥣 User Management 🤞                           | lome / Users / User Management / Manage Users                                                                                | 0                                          |
| Manage Users                                  |                                                                                                    | Help 7                                     |
| Public Contacts                               | New User Profile                                                                                                    | Commit & Continue Commit Cancel            |
| Shared Addresses                              |                                                                                                    |                                            |
| System Presence<br>ACLs                       | Identity * Communication Profile Membership Contacts                                                                         |                                            |
| Communication<br>Profile Password<br>Policy   | Communication Profile *<br>Communication Profile Password: •••••••<br>Confirm Password: •••••••<br>Confirm Password: ••••••• | >                                          |
|                                               | Communication Address *                                                                                                    | Domain<br>V<br>dr220.com<br>Add Cancel     |

Scroll down to check and expand **Session Manager Profile**. For **Primary Session Manager**, **Origination Sequence**, **Termination Sequence**, and **Home Location**, select the values corresponding to the applicable Session Manager and Communication Manager. Retain the default values in the remaining fields.

| 🗌 Туре                                                       | Handle                 | C | omain     |           |       |
|--------------------------------------------------------------|------------------------|---|-----------|-----------|-------|
| Avaya SIP                                                    | 66881                  |   | dr220.com |           |       |
| Select : All, None                                           |                        |   |           |           |       |
| Session Manager Profile 🔹                                    |                        |   |           |           |       |
| SIP Registration                                             |                        |   |           |           |       |
| * Primary Session Manager                                    |                        |   | Primary   | Secondary | Maxir |
|                                                              | Q DR-SM7               |   | 5         | 0         | 5     |
| Secondary Session Manager                                    | Q                      |   | 1         |           |       |
| Survivability Server                                         | Q                      |   | -         |           |       |
| Max. Simultaneous Devices                                    | 1 🗸                    |   | 1         |           |       |
| Block New Registration When<br>Maximum Registrations Active? |                        |   |           |           |       |
| Application Sequences                                        |                        |   |           |           |       |
| Origination Sequence                                         | DR220-CM7-APP-Sequence | ~ |           |           |       |
| Termination Sequence                                         | DR220-CM7-APP-Sequence | ~ |           |           |       |
| Call Routing Settings                                        |                        |   |           |           |       |
| * Home Location                                              | DR-Loc                 | ~ |           |           |       |
| Conference Factory Set                                       | (None)                 | V |           |           |       |
| Call History Settings                                        |                        |   |           |           |       |
| Enable Centralized Call                                      |                        |   |           |           |       |
| History?                                                     |                        |   |           |           |       |

Scroll down to check and expand **CM Endpoint Profile**. For **System**, select the value corresponding to the applicable Communication Manager. For **Extension**, enter the SIP user extension from **Section 7.2.1**. For **Template**, select "9620SIP\_DEFAULT\_CM\_7\_0". Retain the default values in the remaining fields.

| Call History Settings<br>Enable Centralized Call<br>History?           |                         |
|------------------------------------------------------------------------|-------------------------|
| CM Endpoint Profile 🖲                                                  |                         |
| * System                                                               | DR220-CM7-ES            |
| * Profile Type                                                         | Endpoint                |
| Use Existing Endpoints                                                 |                         |
| * Extension                                                            | C 66881 Endpoint Editor |
| * Template                                                             | 9620SIP_DEFAULT_CM_7_0  |
| Set Type                                                               | 9620SIP                 |
| Security Code                                                          |                         |
| Port                                                                   | IP                      |
| Voice Mail Number                                                      |                         |
| Preferred Handle                                                       | (None)                  |
| Calculate Route Pattern                                                |                         |
| Sip Trunk                                                              | aar                     |
| Enhanced Callr-Info display for 1 <mark>-</mark> line<br>phones        |                         |
| Delete Endpoint on Unassign of Endpoint from<br>User or on Delete User |                         |
| Override Endpoint Name and Localized<br>Name                           |                         |
| Allow H.323 and SIP Endpoint Dual<br>Registration                      |                         |

Click Endpoint Editor, as shown below.

The **New Endpoint** screen is displayed. For **Type of 3PCC Enabled**, select "Avaya" from the drop-down list as shown below. Retain the default values in the remaining fields.

Repeat Section 7.2 to add the desired number of SIP users. In the compliance testing, two SIP users with extensions "66881" and "66882" were created.

| AVAVA<br>Aura® System Manager 7.0 |                                                                                                    |                                               |          |                                                   | Last Logged on At January | 1, 2016 11:05 AM<br>Log all |
|-----------------------------------|----------------------------------------------------------------------------------------------------|-----------------------------------------------|----------|---------------------------------------------------|---------------------------|-----------------------------|
| Nome User Management *            | (                                                                                                    |                                               |          |                                                   |                           |                             |
| * User Management                 | Iome / Users / User Management /                                                                                                    | Manage Users                                  |          |                                                   |                           | 0                           |
| Manage Users                      | New Endpoint                                                                                                    |                                               |          |                                                   |                           | Help ?                      |
| Public Contacts                   | New Enupoint                                                                                                    |                                               |          |                                                   | Dgn                       | e Cancel                    |
| Shared Addresses                  |                                                                                                    |                                               |          |                                                   |                           |                             |
| System Presence<br>ACLs           |                                                                                                    |                                               |          |                                                   | (Save A                   | s Template )                |
| Communication                     |                                                                                                    |                                               |          |                                                   |                           |                             |
|                                   | * System                                                                                                    | DR220-CM7-E5                                  |          | Extension                                         | Q.66881                   |                             |
| Policy                            | * Template                                                                                                    | 6205IP_DEFAULT_CM_7_0                         | V        | Set Type                                          | 9620SIP                   |                             |
|                                   | * Port                                                                                                    | JP                                            |          | Security Code                                     |                           |                             |
|                                   | Name                                                                                                    | 66881,TVR                                     |          |                                                   |                           |                             |
|                                   | The second second | ture Options (F) Site B<br>oup Membership (M) | iata (S) | Abbreviated Call Dialing                          | I (A) Enhanced Call F     | wd (E)                      |
|                                   | <ul> <li>Class of Restriction<br/>(COR)</li> </ul>                                                                                                    | 1                                             |          | Class Of Service (COS)                            | 1                         |                             |
|                                   | Emergency Location Ext                                                                                                    | 66881                                         |          | Message Lamp Ext.                                 | 66881                     |                             |
|                                   | * Tenant Number                                                                                                    | 1                                             |          |                                                   |                           |                             |
|                                   | <ul> <li>SIP Trunk</li> </ul>                                                                                                    | Q <sub>.aar</sub>                             |          | Type of 3PCC Enabled                              | Avaya 😪                   |                             |
|                                   | Coverage Path 1                                                                                                    |                                               |          | Coverage Path 2                                   |                           |                             |
|                                   | Lock Message                                                                                                    |                                               |          | Localized Display Name                            | 66881,IVR                 |                             |
|                                   | Multibyte Language                                                                                                    | Not Applicable                                |          | Enable Reachability for<br>Station Domain Control | ~                         |                             |
|                                   | *Required                                                                                                    |                                               |          |                                                   |                           |                             |
|                                   |                                                                                                    |                                               |          |                                                   | Don                       | e Cancel                    |

# 8. Configure BBX Vuesion Multichannel Contact Center

This section provides the procedures for configuring the Vuesion server. The procedures include the following areas:

- Launch Vuesion Manager
- Administer communication setup
- Administer Switch.txt
- Start services
- Administer VMAIL extensions
- Administer local extensions
- Administer ACD members
- Administer ACD groups
- Administer tenants
- Restart services

The configuration of Vuesion server is typically performed by BBX technicians. The procedural steps are presented in these Application Notes for informational purposes. In addition to the shown procedural steps, the application requires the auto attendant and class of service for agents and supervisors to be configured by following reference [4].

#### 8.1. Launch Vuesion Manager

From the Vuesion server, double-click the **LaunchVuesionManager.exe** icon, which was created as part of installation.

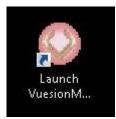

## 8.2. Administer Communication Setup

The Vuesion Manager screen is displayed. Select Switch Setup  $\rightarrow$  Communication Setup from the top menu.

|                                       |         | Vue            | sion Manager - Site:  | Vuesion Aura Connections: | ×         |
|---------------------------------------|---------|----------------|-----------------------|---------------------------|-----------|
|                                       | ssaging | Routing Deskto | p Clients Contact Cen | ter                       | Trace 😡 🕕 |
| 🕹 🤮 🗐 🔳 呈 🗸                           |         |                |                       |                           |           |
| 😪 Switch Setup<br>🖶 Messaging/IVR     | 2       | 3              |                       |                           |           |
| C Routing                             |         | Voice Device   | Information 1         | Information 2             |           |
| 🔓 Desktop Clients<br>🖥 Contact Center |         |                |                       |                           |           |

TLT; Reviewed: SPOC 3/22/2016

Solution & Interoperability Test Lab Application Notes ©2016 Avaya Inc. All Rights Reserved. 28 of 45 BBX-Vues-AES7 The **COMMUNICATION SETTINGS** screen is displayed. Enter the following values for the specified fields, and retain the default values for the remaining fields.

- **PBX IP Addr:** The applicable domain name from **Section 3**.
- **Password:** The Vuesion user credential from **Section 6.4**.
- Link Name: The Tlink name from Section 6.7.
- App. UserID: The Vuesion user credential from Section 6.4.
- This Server IP address: IP address of the Vuesion server.
- This Server IP Port: A unique port number in the range of 62000-62999.
- **IVR Pilot Number:** The IVR Pilot VDN extension from **Section 5.6**.

| PBX IP Addr:                              |                                         |                    | Password: | 1000000 |
|-------------------------------------------|-----------------------------------------|--------------------|-----------|---------|
|                                           | dr220.com                               |                    |           |         |
| Link Name:                                | AVAYA#CM                                | 7#CSTA#            | AES7      |         |
| App. Name                                 |                                         |                    |           |         |
| App. UserID                               | vuesion                                 |                    |           |         |
|                                           | IG SETUP M                              | ACTED CI           |           |         |
| NetServer                                 |                                         | no remon           |           |         |
| 100 Mar 20                                | ana a                                   | 05000              | 21        |         |
| NetServer                                 |                                         | 65000              |           |         |
| Node Inde:                                | ¢                                       | 0                  |           |         |
|                                           |                                         |                    |           |         |
| THIS SERVE                                | R DEFINITIO                             | N                  |           |         |
|                                           |                                         |                    |           |         |
| Customer L                                | ocation Name                            |                    | Abra      |         |
| Customer Li<br>This Server                | ocation Name<br>IP address:             |                    |           |         |
| Customer Li<br>This Server<br>This Server | ocation Name<br>IP address:<br>IP Port: | Vuesion            |           |         |
| Customer Li<br>This Server                | ocation Name<br>IP address:<br>IP Port: | Vaesion<br>10.64.1 | 01.203    |         |

# 8.3. Administer Switch.txt

From the Vuesion server, navigate to the C:\Program Files (x86)\BBX Technologies\Vuesion Server directory to locate the Switch.txt file shown below.

| View                                      | New item 🕶                                                                                                    |                                                                                                    | ^ (                                                                                                    |
|-------------------------------------------|----------------------------------------------------------------------------------------------------|----------------------------------------------------------------------------------------------------|----------------------------------------------------------------------------------------------------|
| 👠 🎼 🗙 🛋 🚺                                 | 🔲 🖾 New item 🝷                                                                                                    |                                                                                                    |                                                                                                    |
| t Move Copy Delete Rename Ne<br>to ▼ to ▼ | b access ▼<br>:w<br>der                                                                                                    | Properties                                                                                                    | Select all<br>Select none<br>Rovert selection                                                                                                    |
| Organize                                  | New                                                                                                    | Open                                                                                                    | Select                                                                                                    |
| echnologies 🕨 Vuesion Server 🕨            | ~                                                                                                    | C Search Vuesion Se                                                                                                    | erver 🔎                                                                                                    |
| Name                                      | Date modified                                                                                                    | Туре                                                                                                    | Size .                                                                                                    |
| 📄 Config.dat                              | 1/6/2016 6:03 PM                                                                                                    | DAT File                                                                                                    | 1 KB                                                                                                    |
| 🗾 TraceFile-01-2016.txt                   | 1/6/2016 6:04 PM                                                                                                    | Text Document                                                                                                    | 2 KB                                                                                                    |
| MuesionLicense_VMware-42 2b bb 15 09.     | 1/6/2016 5:20 PM                                                                                                    | Text Document                                                                                                    | 1 KB                                                                                                    |
| 🚳 OvsWeb.dll                              | 1/6/2016 11:39 AM                                                                                                    | Application extens                                                                                                    | 2 KB                                                                                                    |
| 🚳 ScreenMngr.dll                          | 1/6/2016 11:39 AM                                                                                                    | Application extens                                                                                                    | 1 KB                                                                                                    |
| 🖉 Switch.txt                              | 1/4/2016 3:22 PM                                                                                                    | Text Document                                                                                                    | 7 KB                                                                                                    |
| Voice.dat                                 | 1/4/2016 2:34 PM                                                                                                    | DAT File                                                                                                    | 1 KB                                                                                                    |
| 🗾 Xstates.txt                             | 1/4/2016 2:33 PM                                                                                                    | Text Document                                                                                                    | 1 KB                                                                                                    |
|                                           | Organize       Technologies     Vuesion Server       Name       Config.dat       TraceFile-01-2016.txt       VuesionLicense_VMware-42 2b bb 15 09.       OvsWeb.dll       ScreenMngr.dll       Switch.txt       Voice.dat | OrganizeNewTechnologiesVuesion ServerNameDate modifiedConfig.dat1/6/2016 6:03 PMTraceFile-01-2016.bct1/6/2016 6:04 PMVuesionLicense_VMware-42 2b bb 15 091/6/2016 5:20 PMOvsWeb.dll1/6/2016 11:39 AMScreenMngr.dll1/6/2016 11:39 AMSwitch.bct1/4/2016 3:22 PMVoice.dat1/4/2016 2:34 PMXstates.bct1/4/2016 2:33 PM | OrganizeNewOpenTechnologiesVuesion ServerSearch Vuesion ServerNameDate modifiedTypeConfig.dat1/6/2016 6:03 PMDAT FileTraceFile-01-2016.bt1/6/2016 6:04 PMText DocumentVuesionLicense_VMware-42 2b bb 15 091/6/2016 5:20 PMText DocumentOvsWeb.dll1/6/2016 11:39 AMApplication extensScreenMngr.dll1/6/2016 11:39 AMApplication extensSwitch.bt1/4/2016 3:22 PMText DocumentVoice.dat1/4/2016 2:33 PMDAT FileXstates.bxt1/4/2016 2:33 PMText Document |

Open the **Switch.txt** file with the Notepad application. Navigate to the **SIP IVR INFORMATION** sub-section. Set **SIPPROXYADDRESS** to the IP address of the Session Manager signaling interface. Set **SIPMYIPADDRESS** to the IP address of the Vuesion server. Retain the default values in the remaining fields.

| Switch.txt - Notepad | - 0 X                                   |
|----------------------|-----------------------------------------|
|                      |                                         |
|                      | ~                                       |
|                      | ~                                       |
|                      | Switch.txt - Notepad<br>01.238<br>1.203 |

#### 8.4. Start Services

Select Start  $\rightarrow$  Control Panel  $\rightarrow$  Administrative Tools  $\rightarrow$  Services, to display the Services screen. Navigate to the Vuesion Server entry, right-click on the entry and select Start.

| ୍                  |                              | Servi       | ces     |              |               | - 0 | x |
|--------------------|------------------------------|-------------|---------|--------------|---------------|-----|---|
| File Action View   | Help                         |             |         |              |               |     |   |
| <b>(+ +)</b>       | 🗟 🛃 🛛 📷 🕨 🖬 🕪                |             |         |              |               |     |   |
| 🤹 Services (Local) | Name                         | Description | Status  | Startup Type | Log On As     |     | ^ |
|                    | 👒 Vuesion Recorder           |             | Running | Automatic    | Local Syste   |     |   |
|                    | 🔍 Vuesion Reporter           |             |         | Manual       | Local Syste   |     |   |
|                    | 🔍 Vuesion Server             |             | Running | Manual       | Local Syste   |     |   |
|                    | 🔍 Vuesion Update             |             |         | Manual       | Local Syste   |     |   |
|                    | 🔍 Vuesion Watch              |             | Running | Automatic    | Local Syste   |     |   |
|                    | 🔍 😳 Vuesion WFM              |             | Running | Automatic    | Local Syste   |     |   |
|                    | 🔍 Windows Audio              | Manages au  |         | Manual       | Local Service |     |   |
|                    | 🔍 🔍 Windows Audio Endpoint B | Manages au  |         | Manual       | Local Syste   |     | × |
|                    | Extended Standard            |             |         |              |               |     |   |

## 8.5. Administer VMAIL Extensions

Follow the procedures in Section 8.1 to launch Vuesion Manager. From the Vuesion Manager screen shown in Section 8.2, select Messaging  $\rightarrow$  VMAIL Extensions from the top menu, to display the DIRECTORY CONFIGURATION screen below.

Follow reference [4] to create an entry for each virtual SIP user from Section 7.2. For **FullName**, enter the first and last name of the SIP user from Section 7.2.1. For **Password**, enter the SIP user password from Section 7.2.2. Check SIP IVR, as shown below.

| IVR EXT   | ENSIONS |       | DIRECTORY AS     |                        |
|-----------|---------|-------|------------------|------------------------|
| Full Name | DN #    | Port# | Directory #:     | 66881                  |
| IVR 66881 | 66881   | 0     | FullName:        | IVR 66881              |
| IVR 66882 | 66882   | 0     | Title:           |                        |
|           |         |       | PBX              |                        |
|           |         |       | Account:         |                        |
|           |         |       | Password:        | ******                 |
|           | _       |       | Tenant Name:     |                        |
|           |         |       | Class of Service | 0 *                    |
|           |         |       | Shared Station   | Line Network Advertise |

### 8.6. Administer Local Extensions

From the **Vuesion Manager** screen shown in **Section 8.2**, select **Switch Setup**  $\rightarrow$  **Local Extensions** from the top menu, to display the **DIRECTORY CONFIGURATION** screen below.

Follow reference [4] to create an entry for each PSTN reachable VDN from **Section 5.6**, in this case the Sales and Support VDNs, and for each supervisor and agent station extension from **Section 3**, as shown below.

For **Title**, enter "Queue" for entries associated with VDNs, and retain the default value for the remaining entries.

|                |       |       | Directory #:     | 65502       |
|----------------|-------|-------|------------------|-------------|
| Full Name      | DN #  | Port# |                  |             |
| 3BX Supervisor | 65000 | 0     | FullName:        | BBX Support |
| 3BX Agent 1    | 65001 | 0     | Title:           | Queue       |
| 3BX Agent 2    | 65002 | 0     | PBX              |             |
| 3BX Sales      | 65501 | 0     | Account:         |             |
| 3BX Support    | 65502 | 0     |                  |             |
|                |       |       | Password:        |             |
|                | -     |       | Tenant Name:     |             |
|                |       |       | Class of Service | 0 👻         |
|                |       |       | C AVAYA Softp    | hone        |
|                |       |       | FOLLOW ME O      | PTIONS      |
|                |       |       | Cellular #:      |             |
|                |       |       | Home #:          |             |
|                |       |       | Alternate #:     |             |

### 8.7. Administer ACD Members

From the **Vuesion Manager** screen shown in **Section 8.2**, select **Contact Center**  $\rightarrow$  **ACD Members** from the top menu, to display the **ACD Members** screen. Follow reference [4] to create an entry for each agent and supervisor user from **Section 3**.

For **ID**, use unique values for each user. For **Type**, use "ACD Agent" for agents and "ACD Supervisor" for supervisors. For **COS**, use the appropriate pre-existing class of service.

| Name           | ID.   | Passw | COS | Туре           | Def | Member Definition                                                                                                    |
|----------------|-------|-------|-----|----------------|-----|----------------------------------------------------------------------------------------------------|
| BBX Agent 1    | 75001 | 75001 | 0   | ACD Agent      |     | Member                                                                                                    |
| BBX Agent 2    | 75002 | 75002 | 0   | ACD Agent      |     | P. (0)                                                                                                    |
| BBX Supervisor | 75000 | 75000 | 1   | ACD Supervisor |     | FullName                                                                                                    |
|                |       |       |     |                |     | A.K.A                                                                                                    |
|                |       |       |     |                |     | Password                                                                                                    |
|                |       |       |     |                |     |                                                                                                    |
|                |       |       |     |                |     | Email Address (Used by Email Queuing)                                                                                                    |
|                |       |       |     |                |     |                                                                                                    |
|                |       | 1     |     |                |     | L                                                                                                    |
|                |       | 1     |     |                |     | Setup                                                                                                    |
|                |       |       |     |                |     | Type: ACD Agent -                                                                                                    |
|                |       |       |     |                |     | Primary Group:                                                                                                    |
|                |       |       |     |                |     |                                                                                                    |
|                |       | 1     |     |                |     | Class:                                                                                                    |
|                |       |       |     |                |     |                                                                                                    |
|                |       | 2     |     |                |     |                                                                                                    |
|                |       | 1     |     |                |     | Workforce user Workforce Manager                                                                                                    |
|                |       |       |     |                |     | A STATE OF A                                                                                                    |
|                |       | 1     |     |                |     | Expertise Level                                                                                                    |
|                |       |       |     |                |     | L AND A AND A AND |
|                |       |       |     |                |     | Allow Agents Screen Capture                                                                                                    |
|                |       |       |     |                |     | Supervisor ID Extension:                                                                                                    |
|                |       |       |     |                |     | Supervisor ID                                                                                                    |
|                |       |       |     |                |     | Supervisor ID                                                                                                    |
|                |       |       |     |                | -   |                                                                                                    |

## 8.8. Administer ACD Groups

From the Vuesion Manager screen shown in Section 8.2, select Contact Center  $\rightarrow$  ACD Groups from the top menu, to display the SkillSets Administration screen. Follow reference [4] to create an entry for each PSTN reachable VDN from Section 5.6. Note that the Queue ID and Queue Name must match the VDN extension and name from Section 5.6.

Configure the remaining parameters as desired. The **Voice Routing Options** sub-section defines parameters used for routing of ACD calls. The **Multichannel Contact Center Members Assignment** sub-section defines the members and their skills level. The **Announcements** sub-section defines the announcement treatments.

| illSets Administ              | ration                    |                          |              |        |             |                |           |              |            |            |                |             |            |
|-------------------------------|---------------------------|--------------------------|--------------|--------|-------------|----------------|-----------|--------------|------------|------------|----------------|-------------|------------|
| Queue ID: 6550                | Qu                        | ueue Name:               | BBX Sales    |        |             | Parent Gro     | oup Nam   | e:           |            |            | Ena            | ole Sched   | ule        |
| Group Name                    |                           | ID                       | Γ <u>Γ</u>   |        |             | — Voice Ro     | outing Op | tions ——     |            |            | Ema            | iil Routing | Options —— |
| BBX Sales                     |                           | 65501                    | ✓ Ena        | ble    | Priority    | 09             | Long      | est InQ Thr. | 40s        | ¥          | Enable         | Priorit     | y: 00      |
| BBX Support                   |                           | 65502                    | Mathee       | ı. Ici | ills Based  | -              | Eorce     | Priority:    | 00         | •          | Subject Filte  | en:         |            |
|                               |                           |                          |              |        |             |                | areason   | eshold:      | 04         | -          | Overflow Tir   | ne:         | 00         |
|                               |                           |                          | Overflo      | w Tim  | e: 25s      |                |           |              | 05s        |            | OVF Destina    | ation :     |            |
|                               |                           | -                        | Overflow     | w Des  | tination:   |                | 100       | don Filter:  |            |            | Signed-Out     | OVF:        |            |
|                               |                           |                          | Signed       | Out O  | verflow:    |                | Aban      | don Thr:     | 30         |            | EmailQ Thre    | shold:      | 10         |
|                               |                           |                          | All Bus      | γ Ο νε | rflow:      |                | V Au      | to/Manual V  | Vrap 10s   | *          | Longest InQ    | Thr         | 300        |
|                               |                           | •                        | Advanc       | e Tim  | e:          | 10s 💌          | Au        | to Logout    | 11:50:00 F | РМ 📫       | Force Priorit  | y:          | 0          |
| 1usic On Hold: 7              | '5500                     |                          |              |        |             |                |           | -            | 1          |            |                | 8           |            |
|                               | Internet i s              |                          | ncements-    | - 1    | 20          | 1.225          |           |              |            | Webchat    | Routing Optic  |             |            |
| 1: AA 75501                   | 1                         | ~ Hold                   |              |        | Rереа 🔻     | 60s            | _         | Enable       |            |            |                | Priority:   | 00         |
| 2: AA                         |                           | ~ Hold                   | AA           |        | Repea 🔹     | Never<br>Never |           | Q Thresho    | ld:        | 4          |                |             |            |
| 3: AA                         | QFOS.                     | Hold                     | AA           | 1,1    | nepec 🔹     | INEVEL         |           | Longest In   | Q Thr:     | 60         |                |             |            |
|                               | Multichani                | nel Contact C            | enter Memb   | ers A: | ssignment-  |                | 1         | Force Prior  | rity:      | 0          |                |             |            |
|                               | Email Skill               |                          | lial Skill   | We     | bchat Skill | SMS            | Skill     |              | 111        | -17        |                |             |            |
| • 00                          | • 00                      |                          |              |        | • 00        |                |           |              |            | - SMS B/   | outing Option: |             |            |
| Name                          | ID                        | Туре                     | Skill        |        | Name        |                | 1         | Enable       |            | 0010110    | oung option    | Priority:   | 00         |
| BBX Agent 1                   |                           | ACD Agent                | 09           |        |             |                |           |              |            |            |                | T nonty.    |            |
| BBX Agent 2<br>BBX Supervisor | والمتحدث والمتحر ومقادتهم | ACD Agent<br>ACD Supervi | 09<br>sor 00 |        |             |                |           | Q Thresho    | old:       | 4          | _              |             |            |
|                               |                           | 8                        |              |        |             |                |           | Longest I    | nQ Thr:    | 60         |                |             |            |
|                               |                           |                          |              | <<     |             |                |           | Force Price  | ority:     | 0          |                |             |            |
|                               |                           |                          |              | >>     |             |                |           | 4            |            |            |                |             |            |
|                               |                           |                          |              | -      |             |                |           | -Outbound    | Campaign - |            |                |             |            |
|                               |                           |                          | _            |        |             |                |           |              |            |            |                |             |            |
|                               |                           |                          |              |        |             |                |           |              |            | Uutdial Ca | ampaign OFF    |             |            |
|                               |                           |                          |              |        |             |                |           |              |            |            |                |             |            |
| 4                             | 60                        |                          | •            |        | 4           |                | Þ         | Add          | Remove     | Refrest    | n Scripts      | Save        | Exit       |

The screenshot below shows the values used in the compliance testing.

Solution & Interoperability Test Lab Application Notes ©2016 Avaya Inc. All Rights Reserved.

#### 8.9. Administer Tenants

From the **Vuesion Manager** screen shown in **Section 8.2**, select **Messaging**  $\rightarrow$  **Tenants** from the top menu, to display the **IDD\_TENANT** screen.

Follow reference [4] to create an entry for the Tenant VDN from **Section 5.6**. For **Name**, enter the Tenant VDN name from **Section 5.6**. For **ID** and **Password**, enter the Tenant VDN extension, and a desired 4-digits password respectively. Retain the default values in the remaining fields, and click **Edit Members** toward the bottom of the screen (not shown).

| Tenants/Grou | ps    |     | Tenant/Group Definition Taxes: %                          |
|--------------|-------|-----|-----------------------------------------------------------|
| Name         | ID ID | Pwd | Name: BBX Tenant 0                                        |
| 3BX Tenant   |       |     | ID: 65500 Password: 5500 Discount: %                      |
|              |       |     | Long Distance Call Charges _ International Call Charges _ |
|              |       |     | First Minute Add. Minute First Minute Add. Minute         |
|              |       |     | \$ 0 \$ 0 \$ 0 \$ 0                                       |

The **Selected Tenant** screen is displayed next. Select entries associated with agents, supervisors, and PSTN reachable VDNs from the **Available User List** and move to the **Tenant/Group Members List**, as shown below.

| Tenant/Gro     | up Members List | Availabl    | e Users List |
|----------------|-----------------|-------------|--------------|
| Member Name    | Member Ext      | Member Name | Member Ext   |
| BBX Agent 1    | 65001           |             |              |
| BBX Agent 2    | 65002           |             |              |
| BBX Sales      | 65501           |             |              |
| BBX Supervisor | 65000           |             |              |
| BBX Support    | 65502           |             |              |
|                | _               |             |              |
|                |                 |             |              |

## 8.10. Start Services

Select Start  $\rightarrow$  Control Panel  $\rightarrow$  Administrative Tools  $\rightarrow$  Services, to display the Services screen. Stop the Vuesion Watch service, followed by Vuesion Server.

After both services are stopped, start the **Vuesion Server** service, which will automatically start the **Vuesion Watch** service.

| 2                  |                            | Servi       | ces     |              |               |   |
|--------------------|----------------------------|-------------|---------|--------------|---------------|---|
| File Action View   | Help                       |             |         |              |               |   |
|                    | 🗟 🔒 🔽 📷 🕨 🗉 🕫              |             |         |              |               |   |
| 🔍 Services (Local) | Name                       | Description | Status  | Startup Type | Log On As     |   |
|                    | 👒 Vuesion Recorder         |             | Running | Automatic    | Local Syste   |   |
|                    | 🛸 Vuesion Reporter         |             |         | Manual       | Local Syste   |   |
|                    | 😘 Vuesion Server           |             |         | Manual       | Local Syste   |   |
|                    | 🔍 🖓 Vuesion Update         |             |         | Manual       | Local Syste   |   |
|                    | 🔹 Vuesion Watch            |             | Running | Automatic    | Local Syste   |   |
|                    | 🐘 🎑 Vuesion WFM            |             | Running | Automatic    | Local Syste   |   |
|                    | 🔍 🤐 Windows Audio          | Manages au  |         | Manual       | Local Service |   |
|                    | 🤹 Windows Audio Endpoint B | Manages au  |         | Manual       | Local Syste   | _ |
|                    | Extended Standard          |             |         |              |               |   |

# 9. Verification Steps

This section provides the tests that can be performed to verify proper configuration of Communication Manager, Application Enablement Services, Session Manager, and Vuesion.

# 9.1. Verify Avaya Aura® Communication Manager

On Communication Manager, verify the status of the administered CTI link by using the "status aesvcs cti-link" command. Verify that the **Service State** is "established" for the CTI link number administered in **Section 5.2**, as shown below.

| statu       | s aesvcs | cti-li      | nk                    |                  |              |              |  |
|-------------|----------|-------------|-----------------------|------------------|--------------|--------------|--|
|             |          |             | AE SERVICES           | CTI LINK STAT    | TUS          |              |  |
| CTI<br>Link | Version  | Mnt<br>Busy | AE Services<br>Server | Service<br>State | Msgs<br>Sent | Msgs<br>Rcvd |  |
| 1           | 7        | no          | aes7                  | established      | 61           | 61           |  |

# 9.2. Verify Avaya Aura® Application Enablement Services

On Application Enablement Services, verify status of the TSAPI link by selecting Status  $\rightarrow$  Status and Control  $\rightarrow$  TSAPI Service Summary from the left pane. The TSAPI Link Details screen is displayed. Verify the Status is "Talking" for the TSAPI link administered in Section 6.3, and that the Associations column reflects the total number of monitored VDN and station extensions from Section 3.

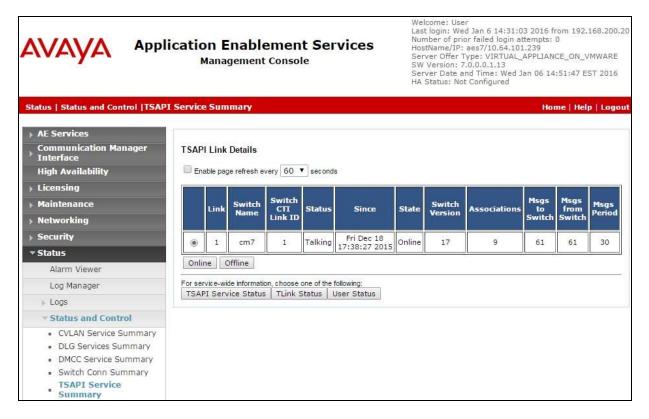

Solution & Interoperability Test Lab Application Notes ©2016 Avaya Inc. All Rights Reserved.

# 9.3. Verify Avaya Aura® Session Manager

From the System Manager Web interface, select **Elements**  $\rightarrow$  **Session Manager**  $\rightarrow$  **System Status**  $\rightarrow$  **User Registrations** to display the **User Registrations** screen. Verify that all SIP users from **Section 7.2** are registered, as shown below with a check in the **Registered Prim** column.

|              |                              |                                         |                        |                                  |                    |             |                  |                    |                    |               | F                     | Log                              | off    |
|--------------|------------------------------|-----------------------------------------|------------------------|----------------------------------|--------------------|-------------|------------------|--------------------|--------------------|---------------|-----------------------|----------------------------------|--------|
| me           | / Elements                   | s / Session Manager                     | / Syster               | m Status                         | / User Re          | gistrations |                  |                    |                    |               |                       |                                  |        |
| lect         | rows to sen                  | istrations<br>d notifications to device | es. Click o            | n Details                        | column for (       | complete    |                  |                    |                    |               |                       | ł                                | Help ? |
| jistr        | ation status.                |                                         |                        |                                  |                    |             |                  |                    |                    |               | Cu                    | ustom                            | ize 🕨  |
| _            |                              |                                         |                        |                                  |                    |             |                  |                    |                    |               |                       |                                  |        |
| Viev         | v • Def                      | ault Force Unre                         | gister                 | AST D<br>Notifie                 | evice<br>cations:  | Reboot Relo | ad •             | Failback           | As of 2:4          | 14 PM         |                       | Adva<br>Searc                    |        |
|              |                              | ault Force Unre                         | gister                 |                                  |                    | Reboot Relo | ad •             | Failback           | As of 2:4          | 14 PM         |                       |                                  | th 🔸   |
| Viev<br>Iter | ns 🍣 Sh                      | ow All 💙                                | gister<br>First        |                                  |                    |             | Remote           | Failback<br>Shared | As of 2:4          | AST           |                       | Searc                            | th 🔸   |
|              |                              |                                         |                        | Notifi                           | cations:           | Reboot Relo | 1                | 1                  |                    |               | Fil                   | Searc<br>ter: Ei<br>ered         | nable  |
|              | ns 🍣 Sh                      | ow All 💙                                | First                  | Notifi                           | Actual             |             | Remote           | Shared             | Simult.            | AST           | Fil                   | Searc<br>ter: Ei<br>ered         | nable  |
| Iter         | ns े Sh<br>Details           | ow All                                  | First<br>Name          | Notifie<br>Last<br>Name          | Actual<br>Location | IP Address  | Remote<br>Office | Shared<br>Control  | Simult.<br>Devices | AST<br>Device | Fil<br>Regist<br>Prim | Searc<br>ter; E<br>ered<br>Sec   | nable  |
| Iter         | ns 💝 Sh<br>Details<br>> Show | ow All                                  | First<br>Name<br>SIP 2 | Notifie<br>Last<br>Name<br>Avaya | Actual<br>Location | IP Address  | Remote<br>Office | Shared<br>Control  | Simult.<br>Devices | AST<br>Device | Fil<br>Regist<br>Prim | Searce<br>ter: Er<br>ered<br>Sec | nable  |

# 9.4. Verify BBX Vuesion Multichannel Contact Center

From the agent user PC running Vuesion Client, double-click on the **LaunchVuesionClient.exe** icon shown on the desktop, which was created as part of installation.

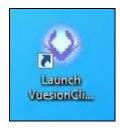

The **Primary Vuesion Login** screen is displayed. Log in using an appropriate agent credentials from **Section 8.7**. For **Extension #**, enter the relevant agent station extension from **Section 3**, in this case "65001".

| Login t   | o Backup Vuesion                        | ï                                                                   |
|-----------|-----------------------------------------|---------------------------------------------------------------------|
|           | ana an an an an an an an an an an an an |                                                                     |
| percenter |                                         | -                                                                   |
| ion #:    | 65001                                   |                                                                     |
| ):        | 75001                                   |                                                                     |
| ord:      | *****                                   |                                                                     |
| gin       | Cancel OK                               | 1                                                                   |
|           | format                                  | Iformation<br>BBX Agent 1<br>ion #: 65001<br>): 75001<br>ord: ***** |

The Vuesion screen below is displayed. Click on the Login icon from the left pane.

| o <sup>∓</sup>                                                                                                    |       |                                        |                  | V                 | uesion EX         | T 65001 BBX       | Agent 1           |          |          |                        |                    | -     | ×      |
|----------------------------------------------------------------------------------------------------|-------|----------------------------------------|------------------|-------------------|-------------------|-------------------|-------------------|----------|----------|------------------------|--------------------|-------|--------|
| Home Vi                                                                                                    | ew Se | ettings History                        | Application      | ns Sort           |                   |                   |                   |          |          |                        |                    | Optio | ns 😧 🛈 |
| 🔒 🗖 🐻 😽                                                                                                    |       | I 🖸 💽 🛄 I                              | 👒 📰 🎝            |                   |                   | ) <u> </u>        | - 0               | 🕺 🚺      |          | • 0                    | -                  |       |        |
| Call Control                                                                                                    | Vo    | ice Queue: B                           | BX Sales         |                   |                   |                   |                   |          |          |                        |                    |       |        |
| <ul> <li>● Login</li> <li>✓ Work</li> <li>● Break</li> <li>● Hold</li> <li>▲ Transfer</li> <li>▲ Answer</li> </ul> | e     | BX Sales BBX                           | agent 1 BB       |                   | BBX<br>Supervisor | ŝ                 |                   |          |          |                        |                    |       |        |
| Allswer<br>Release                                                                                                 |       | Status                                 | Numbe            | 2r                | Name              | 2                 | Time              | Length   | From     |                        | ID                 |       | DNIS   |
|                                                                                                    | <     |                                        |                  |                   |                   | ш                 |                   |          |          |                        |                    |       | 1      |
|                                                                                                    | 0     | ice Queues<br>3BX Sales<br>3BX Support | Queued<br>0<br>0 | Longest 0:00 0:00 | Active            | Abandon<br>0<br>0 | Handled<br>1<br>0 | Overflow | Callback | ~TTA<br>00:03<br>00:00 | S.L.<br>100%<br>0% | Msgs  | Avails |

Solution & Interoperability Test Lab Application Notes ©2016 Avaya Inc. All Rights Reserved.

| У Home V                                    | lew Se | ttings History | Application   | ns Sort       |                   |              |      |          |      |         |    | Option | ns 🕜 |
|---------------------------------------------|--------|----------------|---------------|---------------|-------------------|--------------|------|----------|------|---------|----|--------|------|
| 🗛 🗖 🐻 📑                                     |        | I 🖬 🖬 🛄 I      | 😪 🖬 👍         |               |                   | - <u>•</u> 0 | - 0  | 20 💟     |      | • 0     | -  |        |      |
| ll Control                                  | Vo     | ice Queue: E   | BX Sales      |               |                   |              |      |          |      | -1.5-5- |    |        |      |
| Uogout<br>Work<br>Break<br>Hold<br>Transfer | B      | BX Sales BBX   | (Agent 1 ) BE | X Agent 2     | BBX<br>Supervisor | ŝ            |      |          |      |         |    |        |      |
| answer                                      |        |                |               |               |                   |              |      |          |      |         |    |        |      |
| Answer                                      |        | Status         | Numbe         | er            | Name              | 2            | Time | Length   | From |         | ID |        | DNIS |
| Answer                                      |        | Status         | Numbe         | er            | Name              | <u>.</u><br> | Time | Length   | From |         | ID |        | DNIS |
|                                             | <      | Status         | Queued        | er<br>Longest | Active            | 2            | Time | Overflow |      | ~TTA    | ID |        | DNIS |

Verify the applicable agent icon is updated in the right pane, as shown below.

Make an incoming call from the PSTN to the Sales VDN, and verify that the agent screen is updated to reflect a ringing call, as shown below. Also verify that the entry shown in the middle right pane reflects proper information for the call. Click on the **Answer** icon in the left pane to answer the call.

| on Ŧ                            |          |                    |              |            | Vuesion E         | XT 65001 BB  | X Agent 1        |               |          |               |         | -   |                    |
|---------------------------------|----------|--------------------|--------------|------------|-------------------|--------------|------------------|---------------|----------|---------------|---------|-----|--------------------|
| У Home Vi                       | ew Se    | ttings History     | Application  | ns Sort    |                   |              |                  |               |          |               |         | Opt | tions 🔞 🌘          |
| 🗛 🗖 🖬 😽                         |          | I 🖸 🖬 🛄 I          | 😣 🖬 🎝        |            |                   | - <u> </u>   | - 0              | 20            |          | • 0           | ÷       |     |                    |
| all Control                     | Vo       | ice Queue; E       | BX Sales     |            |                   |              |                  |               |          |               |         |     |                    |
| Uogout<br>Work<br>Break<br>Hold | В        |                    | (Agent 1) BE | 8X Agent 2 | BBX<br>Supervisor | ć            |                  |               |          |               |         |     |                    |
| la Answer                       |          |                    |              |            |                   |              |                  |               |          |               |         |     |                    |
| 📉 Release                       |          | Status             | Numbe        | ≥r         | Name              | 2            | Time             | Length        | From     |               | ID      | 1   | ONIS               |
| 🐴 Release                       |          | Status<br>Incoming | 908-84       | 7          | Name<br>BBX S     | 5<br>75 7    | Time<br>16:28:47 | 1/2/10/00/2/- | From     |               | ID<br>6 |     | DNIS<br>8035365501 |
| 🔼 Release                       |          | A CANDADAS         |              | 7          |                   | 5<br>75 7    |                  | 1/2/10/00/2/- | From     |               | 1000    |     | 7.1.01.7.1         |
| A Release                       |          | A CANDADAS         |              | 7          |                   | ales         |                  | 1/2/10/00/2/- | From     |               | 1000    |     | 7.1.01.7.1         |
| A Release                       | <        | A CANDADAS         |              | 7          |                   | ales         |                  | 1/2/10/00/2/- | Callback | <b>~</b> TTA  | 1000    |     | 3035365501         |
| Aelease                         | <<br>Voi | Incoming           | 908-84       | 8-5601     | BBXS              | iales<br>III | 16:28:47         | 00:00:00      |          | *TTA<br>00:03 | 6       |     | 3035365501         |

Solution & Interoperability Test Lab Application Notes ©2016 Avaya Inc. All Rights Reserved. Verify the agent telephone is connected to the PSTN caller with two-way talk path, and that the agent screen is updated to reflect the call being connected, as shown below. Click on the **Release** icon in the left pane to complete the call.

|                                                                                                    |     |                                       |                  |         | Vuesion E         | XT 65001 BB | X Agent 1         |                    |          |                                     |                    | -    |                    | x  |
|----------------------------------------------------------------------------------------------------|-----|---------------------------------------|------------------|---------|-------------------|-------------|-------------------|--------------------|----------|-------------------------------------|--------------------|------|--------------------|----|
| Home View                                                                                                    | Se  | ttings History                        | Applicatio       | ns Sort |                   |             |                   |                    |          |                                     |                    | Op   | tions 🕜            | 0  |
|                                                                                                    |     | 1 🖬 🖬 🛄 🕯                             | 👒 🎞 🌆            |         |                   | - 🤨 🛛       | - 00              | 🕺 🚺                |          | • 0                                 | ÷                  |      |                    |    |
| Call Control                                                                                                    | Vo  | ice Queue: B                          | BX Sales         |         |                   |             |                   |                    |          |                                     |                    |      |                    |    |
| <ul> <li>Logout</li> <li>Work</li> <li>Break</li> <li>Hold</li> <li>Transfer</li> <li>Conference</li> <li>Answer</li> <li>Release</li> </ul> | B   |                                       | Agent 1 BE       | ≥r      | BBX<br>Supervisor | 2           | Time<br>16:28:47  | Length 00:00:17    | From     |                                     | ID<br>6            |      | DNIS<br>30353655   | 01 |
|                                                                                                    | <   |                                       |                  |         |                   | ш           |                   |                    |          |                                     |                    |      |                    | >  |
|                                                                                                    | Voi | ce Queues<br>3BX Sales<br>3BX Support | Queued<br>0<br>0 | Longest | Active            | Abandon     | Handled<br>1<br>0 | Overflow<br>0<br>0 | Callback | <pre>~TTA<br/>00:03<br/>00:00</pre> | S.L.<br>100%<br>0% | Msgs | Avails<br>30<br>31 |    |

From the supervisor PC running Vuesion Reports, double-click on the **VuesionReports.exe** icon shown on the desktop, which was created as part of installation. In the compliance testing, Vuesion Reports was running on the supervisor PC.

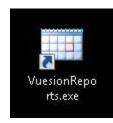

The Vuesion Reporting screen is displayed. For Server IP/Name, enter the IP address of the Vuesion server. For TCP/Port, enter the Vuesion server IP port from Section 8.2. For Supervisor ID and Password, enter the applicable credentials for the supervisor from Section 8.7, as shown below.

| -                                                                                                    |     | Vue                                                                   | sion Reporting                           | _ <b>D</b> X |
|----------------------------------------------------------------------------------------------------|-----|-----------------------------------------------------------------------|------------------------------------------|--------------|
| Tools Reporting                                                                                                    |     |                                                                       |                                          | About Help   |
| Explorer 9                                                                                                    | ×   |                                                                       |                                          |              |
| CC Queues (*)<br>Performance<br>DOW Performance<br>DOW All Groups<br>Service Level<br>Abandon Activity<br>Activity<br>Resolutions-in Activity<br>Resolutions-in Summary<br>Resolutions-out Activity | < " | Server IP/Name:<br>TCP/Port:<br>Supervisor ID:<br>Password:<br>Cancel | 10.64.101.203<br>62203<br>75000<br>***** |              |
| Resolutions-out Activity                                                                                                    |     |                                                                       |                                          | CAP NUM SCRL |

The **Vuesion Reporting** screen below is displayed. Retain the default values, and click **View Reports** to view reports for the current day.

| ) <del>-</del>                                                                                                    |   |                                                                                                    | 20                         | Vuesio                                          | n Reporting      |                                                                                                    | _ D X                                                                                   |
|----------------------------------------------------------------------------------------------------|---|----------------------------------------------------------------------------------------------------|----------------------------|-------------------------------------------------|------------------|----------------------------------------------------------------------------------------------------|-----------------------------------------------------------------------------------------|
| Tools Reporting                                                                                                    |   |                                                                                                    |                            |                                                 |                  |                                                                                                    | About Hel                                                                               |
| xplorer 4                                                                                                    | × | R<br>Start Date Sele                                                                                                    |                            | ELECTIO                                         | INS AND FILTER   |                                                                                                    | AUTOMATIC REPORTS                                                                       |
| CC Queues &                                                                                                    |   | • January 20                                                                                                    | 嘛 ()                       |                                                 | Janua            | ny 2016 🛛 🕨                                                                                                    | Reports Name:                                                                           |
| DOW Performance<br>DOW All Groups<br>Service Level<br>Abandon Activity<br>Activity<br>Resolutions-in Activity       | н | Sun Man Tue We           52         27         28         29         30           1         3         4         5         20           2         10         11         12         13           3         17         18         19         20           4         24         25         26         27           5         31         1         2         3 | 31 1                       | 9<br>16<br>23<br>30                             | 2 27 28 29       | Wed Thu         Fit         Set           30         31         1         2           7         8         9           13         14         15         16           20         21         22         23           27         28         29         30           3         4         5         6 | Yesterday Last Week Last Month Week Starts Dn: SUN Reports Start Time Reports Stop Time |
| Resolutions-in Summary<br>Resolutions-out Activity<br>Resolutions-out<br>Summary<br>Email Activity<br>Email Summary |   | Reports Start Time 12<br>Answer Threshold:<br>Abandon Threshold:<br>TTA - Columns:<br>Talk - Columns:                                                                                                    | 00:01 AM<br>30<br>15<br>20 | <ul> <li>→ R</li> <li>45</li> <li>60</li> </ul> | eports Stop Time | 11:59:59 PM            Mode:         120           Sort By Names:            Sort By IDs                                                                                                    | Month Layout Day Layout Hour Layout Email Address Send Email At. 12:00:00 AM            |
| Reason Summary<br>Calls Transitions Activity<br>Chart                                                               |   | Abandon - Columns:<br>Long calls greater than:                                                                                                    | 15<br>20                   | 30                                              | 60               |                                                                                                    | Preferred Reports                                                                       |
| CC DNIS 🙁                                                                                                    |   | Short calls less than:<br>External Transfer Filter:                                                                                                    | 30                         |                                                 |                  | -                                                                                                    |                                                                                         |
| Agents 8                                                                                                    |   | Resolution 1:<br>Resolution 2:                                                                                                    |                            |                                                 |                  |                                                                                                    | <u>·</u>                                                                                |
| WFM/WFO 8                                                                                                    |   | Resolution 3:                                                                                                    | 1                          |                                                 |                  |                                                                                                    |                                                                                         |
| Forecast (8)                                                                                                    |   | Cancel                                                                                                    |                            |                                                 | ⊻јени Вер        | orts                                                                                                    | Send Request                                                                            |
|                                                                                                    | × |                                                                                                    |                            |                                                 |                  |                                                                                                    | CAP NUM SCRL                                                                            |

TLT; Reviewed: SPOC 3/22/2016

Solution & Interoperability Test Lab Application Notes ©2016 Avaya Inc. All Rights Reserved. 42 of 45 BBX-Vues-AES7

|               |     |         |                                   | 3          | Juesion Reporting                                                                                                    |                                                                                                    |                     |                       |
|---------------|-----|---------|-----------------------------------|------------|----------------------------------------------------------------------------------------------------|----------------------------------------------------------------------------------------------------|---------------------|-----------------------|
| Foals Report  | ng  |         |                                   |            | and a service the service of the service of the ser |                                                                                                    |                     | Spinit 19             |
| plorer        | Ŧ X | 1       | Interval                          | Sot        | Date Range                                                                                                    | Agent Filter                                                                                                    | Queues Filter       | DNIS Filter Templates |
|               |     | Refresh | Monthe -                          | @ DateTine | 1/ 5/2016 • 1/ 6/2016 •                                                                                                    |                                                                                                    | Queues Filter - OFF | 1 2                   |
| Agents        | 18  | netest  | None                              | O Nane     | 120001 AN 🕂 11999PM 🕂                                                                                                    | O By ID ③ By Name                                                                                                    | T Show Subgroups    | (Timesia)             |
| WFM/WFO       |     | 1.2.0   | a ta la cara da se                | 1          | I I S M 1255 .                                                                                                    |                                                                                                    |                     | 10                    |
| fwreat        | *   | Pleview | Construction of the second second | 81 - 1X    |                                                                                                    |                                                                                                    |                     |                       |
| Campaign      | 8   |         | 11512.000                         |            |                                                                                                    |                                                                                                    |                     |                       |
| Surveya       | •   |         | 1/6/2016                          |            |                                                                                                    |                                                                                                    |                     |                       |
| Stations      |     |         |                                   |            |                                                                                                    |                                                                                                    |                     |                       |
| lirunks       | 8   |         |                                   |            | 14                                                                                                    | and the second                                                                                                    | - 11                |                       |
| DNI5          |     |         |                                   |            | VI                                                                                                    | lesio                                                                                                    | n                   |                       |
| Caller ID     | 9   |         |                                   |            |                                                                                                    |                                                                                                    |                     |                       |
| Dutbound      | 8.  |         |                                   |            |                                                                                                    |                                                                                                    |                     |                       |
| Account Codes |     |         |                                   |            | Re                                                                                                    | portir                                                                                                    | na                  |                       |
| Call Tage     | 8   |         |                                   |            | The second                                                                                                    | portin                                                                                                    | .9                  |                       |
| Fenalit       | ¥.  |         |                                   |            |                                                                                                    |                                                                                                    |                     |                       |
| IVH.          |     |         |                                   |            |                                                                                                    |                                                                                                    |                     |                       |
| Malberry      |     |         | P. Conner                         |            |                                                                                                    | -                                                                                                    | -                   | 1                     |
| All Calls     | 8   |         | 6                                 | 1 44       |                                                                                                    |                                                                                                    | _                   |                       |
| Activity      |     |         |                                   | -          |                                                                                                    | Concession of the local division of the local division of the loca |                     | 0                     |

The **Vuesion Reporting** screen is updated. Select **All Calls**  $\rightarrow$  **Activity** from the left pane.

The **Vuesion Reporting** screen is updated with the **Call Detail Activity** report. Verify that there are entries reflecting the last call with proper information, as shown below.

| inogell steat                                                 | 10         |                                                        |                         |                                                  |                                 |                                                                                    |                     |                                                      | ADOLT 1                                           |
|---------------------------------------------------------------|------------|--------------------------------------------------------|-------------------------|--------------------------------------------------|---------------------------------|------------------------------------------------------------------------------------|---------------------|------------------------------------------------------|---------------------------------------------------|
| plorer # ×                                                    | -          | Interval                                               | 5ot                     | Date Flange                                      |                                 | Agent Filter                                                                       | Queues Filter       | DNIS Filter Templ                                    | Colored Colored Colored                           |
| Agents 3                                                      | Retresh    | Monithly                                               | • 0 0 an                | eTime 1/ 6/2016                                  | • 1/ 6/2016 •                   |                                                                                    | Queues Filter - OFF |                                                      | Cutter                                            |
| WEM/WEO 🐮                                                     | The second | None                                                   | O Nat                   | 12:00:01 AM                                      | и <u>*</u> 11.59.59 РМ <u>*</u> | O By ID ⊕ By Name                                                                  | F Show Subgroups    | ( married by                                         | 2                                                 |
| Ferecast ¥                                                    | 30         | Ta H + I                                               | • ×[                    | 1 /2 3                                           | S M 1251 .                      |                                                                                    |                     |                                                      |                                                   |
|                                                               | Pieview    | 1                                                      |                         | - V.                                             |                                 |                                                                                    |                     |                                                      |                                                   |
| Campaign 👻                                                    |            |                                                        |                         |                                                  |                                 |                                                                                    |                     |                                                      |                                                   |
|                                                               |            |                                                        |                         |                                                  |                                 |                                                                                    |                     |                                                      |                                                   |
| Surveys 8                                                     |            |                                                        |                         |                                                  |                                 |                                                                                    |                     |                                                      |                                                   |
| Surveys 8                                                     |            |                                                        |                         |                                                  | Call                            | Detail Activ                                                                       | vity                |                                                      |                                                   |
| Surveys 8<br>Stations 8                                       |            |                                                        |                         |                                                  |                                 |                                                                                    |                     |                                                      |                                                   |
| Stations *                                                    |            |                                                        |                         | 1                                                | Call<br>Wednesday 1/6           |                                                                                    |                     |                                                      |                                                   |
|                                                               |            | Dato /                                                 | Ērt                     | Name                                             | Wednesday 1/6                   | /2016 - Wednes                                                                     |                     | Cal                                                  | DNIS                                              |
| Stations *<br>Trunics *                                       |            | Date /<br>Time                                         | Ēst                     | AC                                               | Wednesday 1/6                   | /2016 - Wednes                                                                     | day 1/6/2016        |                                                      | DNIS                                              |
| Stations *<br>Trunks *                                        |            |                                                        | Ē:t.                    | AC                                               | Wednesday 1/6                   | /2016 - Wednes                                                                     | day 1/6/2016        | Cal                                                  | DNIS                                              |
| Stations *<br>Trunks *<br>DNIS *                              |            | Time                                                   | Ext.<br>66081           | AC                                               | Wednesday 1/6                   | /2016 - Wednes                                                                     | day 1/6/2016        | Cal                                                  | DNIS                                              |
| Stations *<br>Trunks *<br>DNIS *<br>Caller ID *               |            | Time<br>01/06/2016                                     | 66081                   | Name                                             | Wednesday 1/6                   | /2016 - Wednes<br>Alif /<br>Number Dialed                                          | day 1/6/2016        | Call<br>Duration                                     | DNIS                                              |
| Stations *<br>Trunks *<br>DNIS *                              |            | Time<br>01/06/2016<br>16:20:47                         | 66081                   | Name<br>IVR 66881                                | Wednesday 1/6                   | /2016 - Wednes<br>ANI /<br>Number Disjed                                           | day 1/6/2016        | Call<br>Duration<br>00:00:00                         |                                                   |
| Stations *<br>Trunks *<br>DNIS *<br>Caller ID *<br>Outbound * |            | Time<br>01/06/2016<br>16:28:47<br>16:28:47             | 66081<br>65001<br>66881 | Name<br>IVR 66881<br>BBX Agent 1                 | Start Ring                      | /2016 - Wednes<br>Alli /<br>Number Dialed<br>908.848.5601<br>66881                 | day 1/6/2016        | Call<br>Duration<br>00:00:00<br>00:00:00             | 303.536.550                                       |
| Stations *<br>Tranks *<br>DNIS *<br>Caller ID *               |            | Time<br>01/06/2016<br>16:28:47<br>16:28:47<br>16:28:47 | 66081<br>65001<br>66081 | Viatrie<br>IVR 66801<br>BBX Agent 1<br>IVR 66801 | Start Ring<br>Inbound           | /2016 - Wednes<br>Atti /<br>Number Dialed<br>908.848.5601<br>66881<br>908.848.5601 | day 1/6/2016        | Call<br>Duration<br>00:00:00<br>00:00:00<br>00:00:00 | DNI5<br>303.536.550<br>303.536.550<br>303.536.550 |

TLT; Reviewed: SPOC 3/22/2016

Solution & Interoperability Test Lab Application Notes ©2016 Avaya Inc. All Rights Reserved. 43 of 45 BBX-Vues-AES7

# 10. Conclusion

These Application Notes describe the configuration steps required for BBX Vuesion Multichannel Contact Center 10.3 to successfully interoperate with Avaya Aura® Communication Manager 7.0, Avaya Aura® Application Enablement Services 7.0, and Avaya Aura® Session Manager 7.0. All feature and serviceability test cases were completed with an observation noted in **Section 2.2**.

# 11. Additional References

This section references the product documentation relevant to these Application Notes.

- **1.** *Administering Avaya Aura*® *Communication Manager*, Release 7.0, Issue 1, August 2015, available at <u>http://support.avaya.com</u>.
- **2.** Administering and Maintaining Aura® Application Enablement Services, Release 7.0, Issue 1, August 2015, available at <u>http://support.avaya.com</u>.
- **3.** Administering Avaya Aura® Session Manager, Release 7.0, Issue 1, August 2015, available at <a href="http://support.avaya.com">http://support.avaya.com</a>.
- **4.** *Vuesion Application Server Contact Center Configuration Guide*, 01/2014 Release V9, available upon request to BBX Support.

#### ©2016 Avaya Inc. All Rights Reserved.

Avaya and the Avaya Logo are trademarks of Avaya Inc. All trademarks identified by  $\mathbb{R}$  and  $^{TM}$  are registered trademarks or trademarks, respectively, of Avaya Inc. All other trademarks are the property of their respective owners. The information provided in these Application Notes is subject to change without notice. The configurations, technical data, and recommendations provided in these Application Notes are believed to be accurate and dependable, but are presented without express or implied warranty. Users are responsible for their application of any products specified in these Application Notes.

Please e-mail any questions or comments pertaining to these Application Notes along with the full title name and filename, located in the lower right corner, directly to the Avaya DevConnect Program at <u>devconnect@avaya.com</u>.